ESCUELA TÉCNICA SUPERIOR DE INGENIERÍA INFORMÁTICA (GRADO EN INGENIERÍA DE COMPUTADORES)

### **(SISTEMA DE CONTROL HORARIO)**

### **(TIME CONTROL SYSTEM)**

Realizado por  **(Juan Carlos Salazar Caballero)**  Tutorizado por  **(Francisco Gutierrez Lopez)**  Departamento  **(Lenguajes y Ciencias de la Computación)** 

# UNIVERSIDAD DE MÁLAGA MÁLAGA, (Julio y 2016)

Fecha defensa: El Secretario del Tribunal

#### DEDICATORIA Y AGRADECIMIENTOS.

Quiero dedicar este trabajo fin de grado a toda mi familia, en especial a mi madre (Luisa), también a mi padre aunque ya no esté conmigo (Diego), a mi hermana (Ana), mis sobrinos (Sandro, Cristina, Margarita y Pedro, sus futuros y actuales hijos/as), también quiero hacer una especial mención y agradecimiento a todos mis compañeros del departamento de informática de la Delegación Provincial de Hacienda y Administración Pública de Málaga (Junta de Andalucía), ellos son Mª José, Celia, Juan Pablo, Rafael, Carlos, Luis y Marco, mi agradecimiento por aguantarme todos los días, por su apoyo así como sus consejos y asesoramiento en la construcción de este TFG, por último, no quiero olvidarme de Francisco Gutierrez Lopez, tutor de este proyecto así como profesor que tuve durante la etapa de la titulación de Ing Técnica en Informática de Sistemas ya hace años, alguien que en el pasado y ahora en el presente, me vuelve a dejar para el futuro bien claro el concepto de lo que es un gran profesor.

Resumen:

Dentro de una empresa u organización, los empleados tienen que cumplir con una cantidad de horas laborales de trabajo diariamente. Estos intervalos laborales han de llevarse a cabo dentro de una jornada laboral pactada lo que implica que los empleados deben tener sus correspondientes entradas y salidas del trabajo. Por otro lado, se ha de tener en cuenta que los empleados tienen derecho a días de permiso y vacaciones. Para llevar el control de entradas y salidas del trabajo, es necesario un sistema que prevea un método de marcajes de reloj; dichos marcajes de reloj pueden ser de diferente tipo, marcajes de reloj de entrada, marcajes de reloj de salida, marcajes de reloj tanto de entrada/salida para diferentes tipos de permiso que tenga el trabajador.

El sistema de control horario tiene como fin dar un servicio que permite a cualquier empleado de la organización llevar el seguimiento de las horas trabajadas en la correspondientes jornadas laborales dentro de la empresa. Este seguimiento permitirá al empleado tener constancia del cumplimiento de las horas trabajadas dentro del correspondiente horario laboral de su trabajo. Además, permitirá al empleado tener en cualquier momento conocimiento de los permisos laborales consumidos así como de los días de vacaciones disfrutados. Dicho de otra manera, es un sistema que, en todo momento, le permite al empleado controlar el correcto cumplimiento de su horario laboral así como conocer los permisos que tenga derecho a disfrutar.

Este TFG se desarrolla con una metodología basado en prototipos que dará lugar a un programa de acceso vía web, basado en el paradigma MODELO-VISTA-CONTROLADOR, desarrollado en tres capas o niveles en html, css, j2ee, jsp, servlets y sql.

#### Palabras Clave:

Control horario, web, jsp, servlet, Tomcat, servidor de aplicaciones, filtros, incidencia, usuarios, MySql, java, j2ee, parámetros de configuración, restricciones, fecha, hora, minutos, cookie, sesión, modelo, vista, controlador, tres capas, base de datos, UML, diagrama de secuencia, clase, instancia,

6

Abstract:

Within a company or organization, employees have to meet a number of labor hours daily. These intervals work must be carried out within an agreed working hours which means that employees must have their corresponding inputs and outputs work. On the other hand, it must take into account that employees are entitled to days off and holidays. To take control of inputs and outputs work, you need a system which provides a method of marking clock; clock such labels can be of different type, markings input clock, output clock marking, marking both clock input / output for different types of permit have the worker.

The time control system aims to provide a service that allows any employee of the organization keep track of the hours worked in the corresponding working hours within the company. This monitoring will allow the employee to have a record of compliance with the hours worked within the corresponding working hours of their work. It will allow the employee to have at any time knowledge of labor permits consumed and enjoyed the days of vacation. Put another way, it is a system that, at all times, allows the employee to control the proper performance of their working hours and know the permissions entitled to enjoy.

The TFG is developed with a methodology based on prototyped will lead to a program of web access, based on the paradigm Model-View-Controller, developed in three layers or levels with html, css, j2ee, jsp, servlets and sql.

Keywords:

Time control, web, jsp, servlet, tomcat, application server, filters, incidence, users, MySql, Java, J2EE, configuration parameters, restrictions, date, hour, minute, cookie, session, model, view, controler, three layers, data base, UML, sequence diagram, class, instance.

7

# **Índice de contenido**

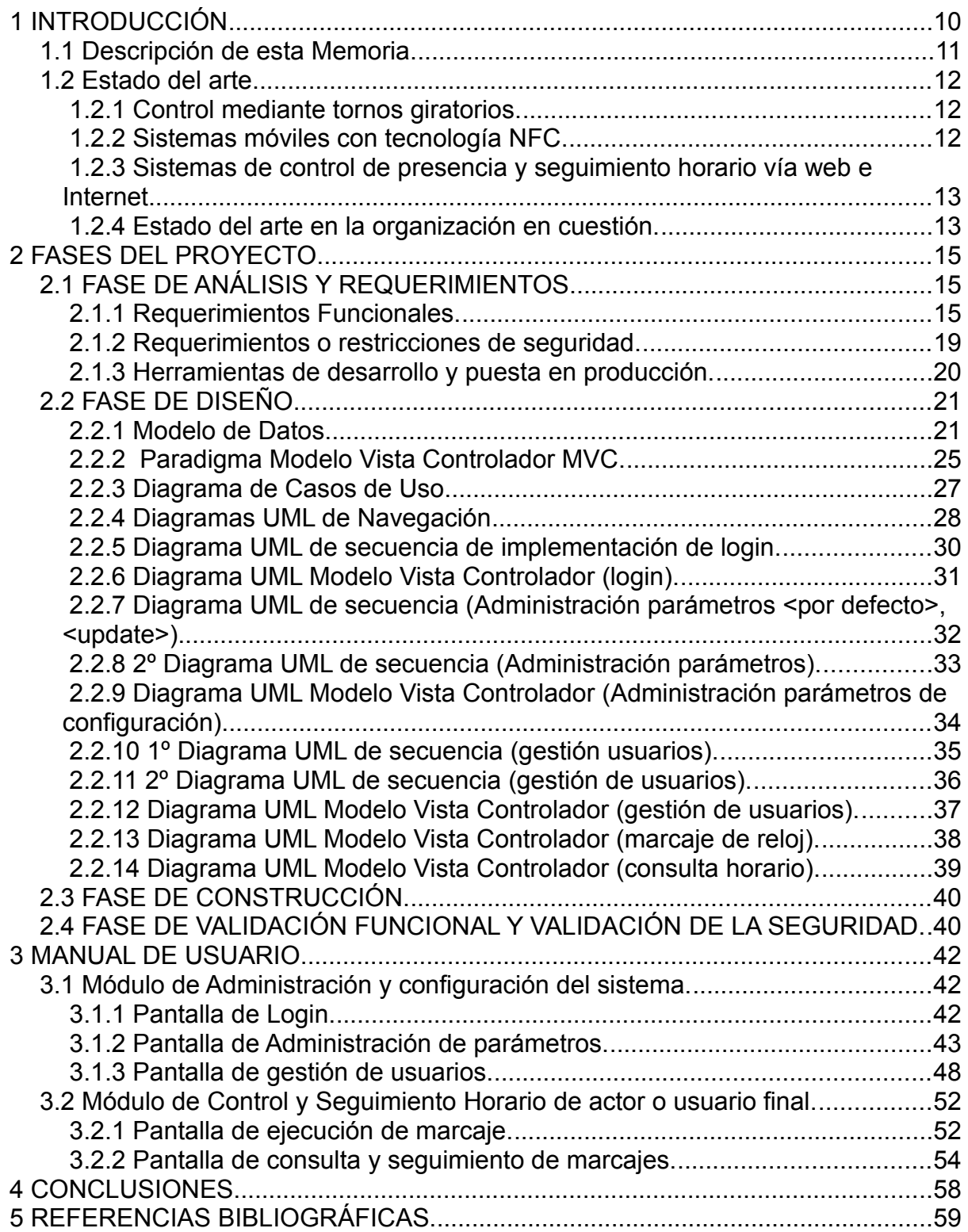

#### <span id="page-9-0"></span> **1 INTRODUCCIÓN**

Un organismo perteneciente a la administración tiene instalado un sistema de Información que da el servicio de Control Horario, un sistema bien separado en área de servicio de control y seguimiento horario para el usuario final y un Área de Administración del sistema.

Dicho sistema está desarrollado muy a medida debido a las restricciones que impone el problema, no habiéndose decidido en el pasado por productos de software libre y propietarios que pudieran proveer el servicio, dicha decisión mayormente está basada en el ahorro de costos por parte de la administración así como el aprovechamiento de las capacidades de desarrollo del departamento de Informática.

En dicha administración, los empleados tienen que cumplir con una cantidad de horas laborales de trabajo diariamente, estos intervalos laborales han de llevarse a cabo dentro de una jornada laboral pactada, conllevando esto a los empleados a tener sus correspondientes entradas y salidas del trabajo. Así mismo, los empleados tienen derecho a días de permiso y vacaciones. Para llevar el control de entradas y salidas del trabajo, es necesario un sistema que prevea un método de marcajes de reloj. Dichos marcajes de reloj pueden ser de diferente tipo, marcajes de reloj de entrada, marcajes de reloj de salida, marcajes de reloj tanto de entrada/salida para diferentes tipos de permiso que tenga el trabajador.

El sistema de control horario, tiene como fin dar un servicio que permite a cualquier empleado de la organización, llevar el seguimiento de las horas trabajadas en la correspondientes jornadas laborales dentro de la empresa. Este seguimiento permitirá al empleado tener constancia del cumplimiento de las horas trabajadas dentro del correspondiente horario laboral de su trabajo, permitirá al empleado tener en cualquier momento conocimiento de los permisos laborales consumidos, así como sus días de vacaciones disfrutadas. Dicho de otra manera, es un sistema que en todo momento, le permite al empleado controlar el correcto cumplimiento de su horario laboral, así como conocer los permisos que tenga derecho a disfrutar.

10

### <span id="page-10-0"></span> **1.1 Descripción de esta Memoria.**

La memoria de este TFG, tiene las siguientes secciones:

- Una portada según las normas de edición elaboradas y publicadas por la CTFG.
- Un resumen de entre 150 y 300 palabras tanto en castellano como en inglés.
- Una lista de palabras clave (para catalogación bibliográfica) en castellano e inglés.
- Un Índice.
- Un cuerpo del TFG, que es la parte principal de la memoria con apartados como una introducción que describe la motivación y objetivos del TFG, así como la presente estructura de la memoria, un estudio del estado del arte o tecnologías a utilizar.
- El capitulo 1 describe con una introducción cual es el problema a acometer, seguido se comenta la descripción de la memoria de este TFG, así mismo se hable del estado del arte donde se ven las soluciones que se pueden encontrar en el mercado para dar el servicio solicitado, por último se describe el estado del arte actual en la organización a la hora de acometer el proyecto.
- El capitulo 2 describe las fases del proyecto, este proyecto se puede desglosar en las fases de análisis y recogida de requerimientos, donde se realizar un estudio del problema, se lleva a cabo una fase de recogida que requisitos tanto funcionales como de seguridad para tomar la solución óptima para resolver el problema. En este capítulo se describen una serie de diagramas UML que describen el plano de la solución que se adopta, se ven diagramas de casos de uso, diagramas de clases en el modelo vista controlador y por último diagramas de secuencia, estos últimos describen la conexión y los mensajes entre los objetos involucrados en el desarrollo en el espacio del tiempo.
- El capitulo 3 describe la conclusiones que se observan una vez terminado el proyecto, se proponen futuras ampliaciones del programa sobre todo en la conexión del desarrollo con las interfaces de entrada de marcaje e identificación de usuario.

11

- El capitulo 4 describe el manual del usuario, en este apartado se ven diferentes pantallazos del programa que muestran los interfaces de acceso a las diferentes funcionalidades del programa, se describen y explican todos los componentes así como sus funcionalidades que se encuentran en las diferentes pantallas tanto a nivel de usuario final, como de administración y configuración.
- Referencias bibliográficas.

#### <span id="page-11-2"></span> **1.2 Estado del arte.**

En el mercado actual se pueden encontrar diferentes productos software que dan el servicio de control de presencia y seguimiento horario, estos van de menor complejidad y mayor complejidad, con el correspondiente incremento de coste económico en su implantación.

Aunque no es el caso de la organización en cuestión, en algunas administraciones uno de los sistemas de control horario más avanzado que se puede encontrar en el mercado utilizando diferentes técnicas son:

#### **1.2.1 Control mediante tornos giratorios.**

- <span id="page-11-1"></span>1. Control de acceso al edificio mediante tornos giratorios.
- 2. Identificación en el torno mediante tarjeta digital o algún tipo de autenticación codificada.
- 3. Software de registro de entrada y salida con el correspondiente marcaje codificado desde teclado en el torno.
- 4. Registro de marcajes en base de datos.
- 5. Interfaz de gestión y administración del sistema.
- 6. Interfaz de control y seguimiento horario para usuario final.

<span id="page-11-0"></span>Link de ejemplo de esta técnica : [tornos giratorios](http://argusa.com/descarga/CATALOGO_ARGUSA.pdf)

#### **1.2.2 Sistemas móviles con tecnología NFC.**

Se trata de un servicio de control de presencia, consta de una tarjeta de plástico por persona, un solo móvil con tecnología NFC y el programa control de horas, el cual permite conocer de forma muy sencilla la hora de entrada y salida de la persona que se desee, terminando completamente con el fraude por la suplantación entre empleados, al quedar grabada la voz.

Se puede utilizar en casa (para saber si el enfermero ya llegó para hacerle el tratamiento al abuelo, o si el profesor le está dando las clases de repaso al hijo, ó si la operaria de limpieza estuvo en su casa las horas contratadas etc.), o en la empresa para saber el horario de entrada y salida de los operarios y si son puntuales.

<span id="page-12-1"></span>Link de ejemplo de esta técnica : [NFC](http://www.controldehoras.com/servicios.html)

### **1.2.3 Sistemas de control de presencia y seguimiento horario vía web e Internet.**

netTime es un producto compacto, potente y fácil de utilizar, que incorpora todos los elementos necesarios para gestionar de forma totalmente integrada sus avanzadas funcionalidades. netTime permite definir todos los conceptos necesarios en un exhaustivo control del tiempo de presencia y/o ausencia de los empleados. Es un sistema multiusuario que permite a todos los empleados consultar sus marcajes y resultados con netPortal. Entre las principales características de netTime destacan las herramientas de supervisión y mantenimiento de los datos, que permiten realizar el seguimiento de los empleados de una forma fácilmente comprensible y amena.

APLICACIÓN DE GESTIÓN: Se instala como un servicio que incluye, además de la lógica de la aplicación netTime, un servidor Web, un motor de base de datos SQL, y el servidor de comunicaciones de los terminales.

 • REQUERIMIENTOS: Sistema operativo XP, 2003 Server, Vista o Windows 7, con CPU Pentium IV o superior, comunicaciones Ethernet, ratón, teclado y monitor recomendado 1024 x 768 o superior.

• INTERFAZ DE USUARIO WEB: Todos los accesos a la aplicación de gestión se realizan a través de un simple navegador web, con acceso desde cualquier punto de la red LAN, WAN o Internet.

<span id="page-12-0"></span>Link de ejemplo de esta técnica: [INTERNET WEB](http://www.grupospec.com/sites/default/files/dossier/netTime%20v4%20(ES).pdf)

#### **1.2.4 Estado del arte en la organización en cuestión.**

El departamento de Informática se plantea la sustitución del actual sistema en dos fases o módulos:

13

- 1. Módulo 1º que da servicio al usuario final.
- 2. Módulo 2º que da servicio de administración del sistema.

**Esta memoria de TFG describirá únicamente el apartado del Módulo 1**, el actual sistema está soportado mediante Microsoft Internet Information Server (IIS), dando el servicio de seguimiento de control horario de usuario final como la administración del sistema en la actualidad está soportado bajo:

- 1. Interfaz web con (IIS).
- 2. Desarrollo en ASP.
- 3. SGBD SQLSERVER.

Por motivos de migración de servidores la organización se encuentra en la tesitura de la eliminación del ISS en el que se apoya dicho sistema de información de control y seguimiento Horario. Así el departamento responsable ve conveniente la necesidad de deshacerse del SGB SQLSERVER y soportar su base de datos mediante otros gestores más actualizados, usados y soportados como es MYSQL.

Debido a los procesos de migración de servicios en que se encuentra la organización, con la intención de no depender en la medida de lo posible de productos de pago de licencia como son los productos de Microsoft (IIS), se plantea la utilización de servidores de aplicaciones libre de costes como es APACHE TOMCAT.

Con la intención de ahorrar costes y aprovechar la capacidad de desarrollo del equipo de Informática, se ve conveniente sustituir el desarrollo en asp por desarrollos en html, css, javascript, j2ee, jsp y servlets.

### <span id="page-14-2"></span> **2 FASES DEL PROYECTO.**

#### <span id="page-14-1"></span> **2.1 FASE DE ANÁLISIS Y REQUERIMIENTOS.**

Se plantea el problema de migrar un sistema de información que da el servicio de control horario y de presencia vía web desarrollado en asp bajo IIS. Este sistema de información está desarrollado muy a medida debido a los requerimientos y especificaciones que debe cumplir, en esta fase se comprueba la existencia de diferentes productos de mercado que sirven un control de presencia así como control horario. Debido al siguiente análisis se determina llevar a cabo un desarrollo a medida de manera que cumpla con lo siguientes requerimientos funcionales y de seguridad:

#### **2.1.1 Requerimientos Funcionales.**

- <span id="page-14-0"></span>1 Máxima portabilidad.
- 2 Acceso vía web únicamente accesible desde la intranet de la organización.
- 3 El sistema dará servicio a la parte de usuario final. Otro sistema futuro diferente al que en esta memoria se trata mantendrá la parte de administración del sistema.
- 4 Existirá en un futuro un desarrollo de otro sistema que contemple la parte de administración conformando un sistema total final.
- 5 El sistema no debe depender de sistemas Microsoft (IIS) y apoyarse en productos más estandarizados como servidores de aplicaciones de software libre y gestores de base de datos gratuitos.
- 6 El sistema mostrará una pequeña interfaz de administración de usuarios a los que se les permita un seguimiento de control horario.
- 7 La organización establece una serie de intervalos temporales en los que se permiten la realización de desarrollo de jornada laboral normal, jornada de tarde, horas extraordinarias, tanto el intervalo de jornada tarde como jornada de horas extraordinarias no puede coincidir en la misma fecha, desempeño de labores sindicales, intervalo para tiempo de permisos por diferentes razones, intervalo de posibilidad para entrar a trabajar por la mañana y poder realizar marcaje de entrada mañana. Estas restricciones son:
	- 7.1 Intervalo para jornada laboral de mañana : [07:30-15:30]
- 7.2 Intervalo para realizar marcaje de entrada-mañana : [07:30-09:30].
- 7.3 Intervalo para realizar marcaje salida-mañana : [14:00-15:30].
- 7.4 Intervalo para realizar marcaje de entrada-tarde : [16:00-20:00].
- 7.5 Intervalo para realizar marcaje de salida-tarde : [16:00-20:00].
- 7.6 Intervalo para realizar marcaje de entrada-horas extra : [16:00-20:00].
- 7.7 Intervalo para realizar marcaje de salida-horas extra : [16:00-20:00].
- 7.8 Intervalo para realizar marcaje de salida-horas sindicales : [11:30- 13:30].
- 7.9 Intervalo para realizar marcaje de entrada-horas sindicales : [11:30- 13:30].
- 7.10 Intervalo para realizar marcaje de salida-permiso : [09:30-11:30].
- 7.11 Intervalo para realizar marcaje de entrada-permiso : [09:30-11:30].
- 8 El sistema tendrá que tener una interfaz de administración de parámetros configurables. Estos parámetros no son muy dinámicos con lo que deberá tener la posibilidad de establecer ciertos valores por defecto, dichos parámetros serán:
	- 8.1 horas jornada laboral diaria a realizar, [07:30] por defecto.
	- 8.2 Inicio jornada mañana, se trata de la hora a partir de la cual se puede realizar marcaje de entrada mañana, [07:30] por defecto.
	- 8.3 Fin Jornada Mañana, se trata de la hora límite para realizar marcaje de salida de mañana [15:30] por defecto.
	- 8.4 Inicio Jornada Tarde, se trata de la hora a partir de la cual se permite realizar marcaje de entrada tarde, [16:00] por defecto.
	- 8.5 Fin Jornada Tarde, se trata del límite máximo que existe para poder realizar el marcaje de salida tarde, [20:00] por defecto.
	- 8.6 Número de horas Tarde anual, se trata del número total de horas que tiene que realizar el usuario final al año, [110] por defecto.
	- 8.7 Número horas anual, se trata del número total de horas a realizar en

horario de mañana, [1800] por defecto.

- 8.8 Inicio Horas Extra, se trata de la hora a partir de la cual se puede realizar horas extraordinarias. En principio la organización establece que dicho período sólo puede ser por la tarde y no se puede solapar con tiempo a realizar de horas de tarde, dicho de otra manera, no puede haber en una fecha determinada tiempo de tarde realizado y tiempo de horas extraordinarias realizado, [16:00] por defecto.
- 8.9 Fin Horas Extra, hora límite para poder realizar marcaje de salida de horas extraordinarias [20:00] por defecto.
- 8.10 Inicio tiempo permiso, se trata de la hora en la mañana a partir de la cual el usuario puede ausentarse por diversas razones de permiso del trabajo en horario laboral de mañana, dicho de otra forma, es la hora a partir de la cual el sistema permite hacer marcajes de salida permiso, tanto el marcaje salida permiso como el del punto 7.11 (entrada permiso) dejan registro en base de datos, y es una manera de tener un seguimiento de la ausencia del usuario por algunas de las causas de permiso que el trabajador tiene derecho a disfrutar, por ejemplo salidas a consultas médicas tanto personales como de familiares cercanos, [09:30] por defecto.
- 8.11 Fin tiempo permiso, se trata del límite máximo en horario de mañana en el cual el usuario puede realizar marcaje de entrada permiso, debido a que el usuario ha decidido salir del trabajo por diferentes razones de permiso, [11:30] por defecto.
- 8.12 Inicio horas sindicales, es la hora a partir de la cual aquellos usuarios que tienen responsabilidad y representación sindical en la organización pueden realizar marcaje de inicio de labores sindicales. En el horario de período sindical el trabajador realizará tareas sindicales [11:30] por defecto.
- 8.13 Fin horas sindicales, hora límite para poder realizar marcaje de entrada por fin de tiempo en labores sindicales, [13:30] por defecto.
- 8.14 Máximo inicio jornada Mañana, parámetro que muestra hasta cuando

se permite realizar marcaje de entrada mañana, [09:30] por defecto.

- 8.15 Mínimo fin jornada Mañana, parámetro que muestra a partir de que hora se permite realizar marcaje salida mañana [14:00] por defecto.
- 9 El sistema mostrará una interfaz al usuario final que le permita llevar a cabo los diferentes tipos de marcajes dentro de los límites temporales permitidos.
	- 9.1 Entrada Mañana, (07:30-09:30).
	- 9.2 Salida Mañana, (14:00-15:30).
	- 9.3 Entrada Tarde, (16:00-19:45).
	- 9.4 Salida Tarde, (16:00-20:00).
	- 9.5 Entrada permiso, (09:30-11:30).
	- 9.6 Salida permiso, (09:30:11:30).
	- 9.7 Entrada Horas sindicales, (11:30- 13:30).
	- 9.8 Salida Horas sindicales, (11:30-13:30).
	- 9.9 Entrada Horas extra, (16:00-20:00).
	- 9.10 Salida Horas extra, (16:00-20:00).
- 10 El sistema no permitirá inserciones de marcajes en base de datos en caso de que ya existan en la misma fecha. Ello implicará el correspondiente mensaje de error en el interfaz.
- 11 El Sistema permitirá al usuario final la consulta y seguimiento de sus marcajes realizados en un intervalo de fechas dado. Los marcajes se mostrarán numerados por fechas seguidas; se mostrará la fecha del marcaje, la hora de entrada/salida mañana, entrada/salida en horario de tarde, entrada/salida de horas extraordinarias, período de horas laborales realizadas así como el tiempo a realizar diariamente. Así mismo mostrará aquellos días en los que el usuario ha disfrutado de vacaciones, asuntos propios y días de baja laboral.
- 12 El sistema mostrará el saldo acumulado en el período consultado tanto en horario de mañana, tarde, como de horas extraordinarias.
- 13 El sistema mostrará el saldo acumulado hasta el mes anterior al consultado tanto en horario de mañana, tarde, como de horas extraordinarias.
- 14 El sistema le mostrará al usuario los días de vacaciones que le quedan. Dicha información será mantenida desde otro sistema de información de administración que se desarrollará en el futuro en otro módulo diferente, es decir no está asociada a cualquier período de tiempo consultado.
- 15 El sistema mostrará links que permitirán la navegación a las diferentes páginas relacionadas.
- 16 El sistema mostrará un reloj flash que muestre la hora actual en todo momento.
- 17 El sistema mostrará un sistema de calendario a la hora de introducir las diferentes fechas de consulta.

#### **2.1.2 Requerimientos o restricciones de seguridad.**

- <span id="page-18-0"></span>1. El sistema habrá de mostrar un sistema de seguridad a la hora de acceder a las diferentes url web de acceso, es decir aquellas url que den acceso a páginas web de administración, en nuestro caso, administración de usuarios y página de parámetros configurables del sistema, serán únicamente accesibles previa autenticación mediante nick de usuario y clave de acceso, datos que se guardarán en base de datos. En caso de que se produzca la autenticación correcta correspondiente o se pretenda acceder sin previa autenticación, el acceso será redirigido a una página de login o autenticación para que la autenticación se lleve acabo.
- 2. El sistema dejará rastro de acceso del ordenador desde el que se realiza el marcaje, guardando la ip y el hostname desde /etc/hosts del ordenador desde la que se realiza la transacción de inserción de marcaje válido.

Visto el análisis y recogida de requerimientos, se llega a la conclusión de que un posible algoritmo solución codificada se puede dar con un desarrollo a medida en html, css, javascript, j2ee, jsp, servlets, html, utilizando ECLIPSE IDE, servidor de aplicaciones TOMCAT, SGBD MYSQL, solución que se adopta para cumplir con el objetivo de la concesión del servicio que se plantea.

# <span id="page-19-0"></span> **2.1.3 Herramientas de desarrollo y puesta en producción.**

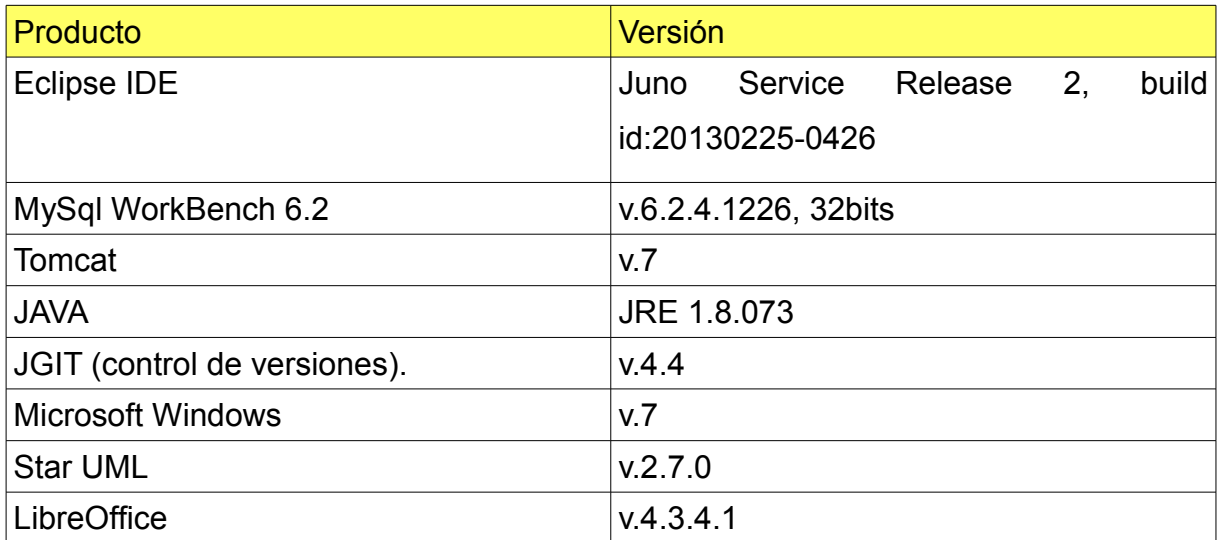

### <span id="page-20-1"></span> **2.2 FASE DE DISEÑO**

### **2.2.1 Modelo de Datos.**

<span id="page-20-0"></span>A continuación se muestra el modelo Entidad Relación que describe el modelo de datos utilizado en el sistema de información Sistema de Control Horario:

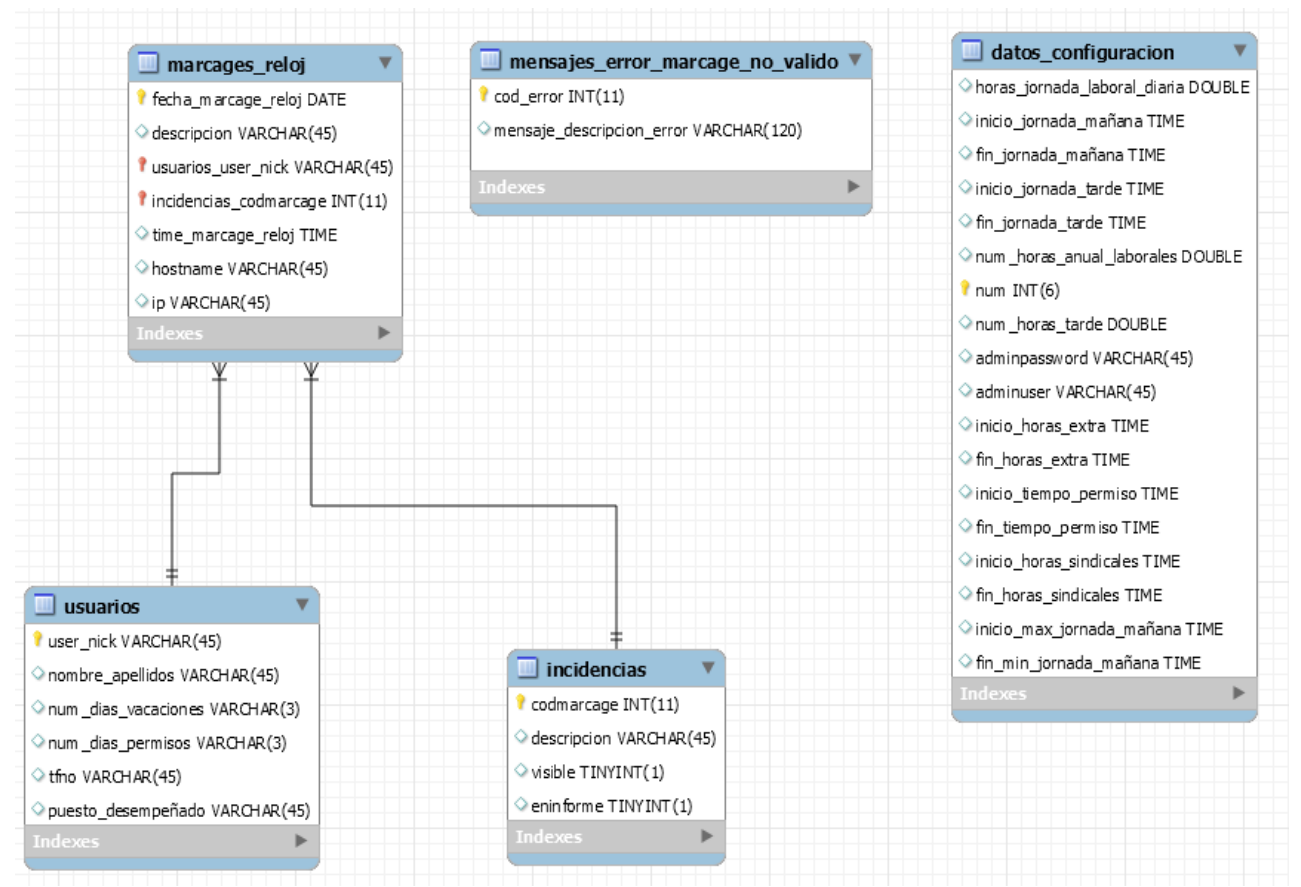

*Fig 1. Modelo Entidad Relación del 'Sistema de Control Horario'.*

La descripción del anterior modelo entidad relación describe las siguientes tablas:

• **usuarios:** tabla que mantiene los usuarios registrados en el sistema y que se les dará el servicio de control y seguimiento horario.

Descripción de los campos:

**user** nick : nick del usuario, este campo sirve para identificar de forma única a cada usuario dentro del sistema.

*Nombre\_apellidos* : campo que describe el nombre y apellidos del usuario.

*num* dias vacaciones : campo que describe el número de vacaciones que dispone

el usuario para disfrutar en todo momento.

*num\_dias\_permiso* : campo que describe en cada momento cuántos días de permiso o de asuntos propios le quedan al usuario por disfrutar en cualquier momento que realice una consulta de seguimiento horario.

*Tfno* : campos que describe el tfno corporativo del trabajo asignado al usuario.

*puesto\_desempeñado* : campo que describe el tipo de puesto que desempeña el usuario dentro de la organización.

• **Incidencias:** tabla donde se describen los tipos de marcajes que el sistema soportará.

*Codmarcaje* : campo que identifica al tipo de incidencia que soporta el sistema.

*Descripcion* : campo que describe la incidencia.

*Visible* : campo boleano que describe si la incidencia es visible por parte del sistema o no.

*eninforme* : campo añadido en caso de que se quiera utilizar desde informes.

• marcajes reloj: tabla donde se mantendrán todos los marcajes válidos realizados por los usuarios.

*fecha\_marcaje\_reloj* : fecha del marcaje válido realizado.

*Descripción* : descripción del marcaje.

*usuarios\_user\_nick* : usuario que ha realizado el marcaje.

*incidencias\_cod\_marcaje* : código del marcaje realizado.

*time\_marcaje\_reloj* : hora del marcaje realizado.

*Hostname* : nombre del equipo desde el que se ha realizado el marcaje.

*Ip* : ip del equipo desde donde se ha realizado el marcaje.

• Mensajes error marcaje no valido: tabla que mantiene todos los mensajes de error que se mostrarán en caso de marcaje no valido que no cumplan con los requerimientos de intervalos horarios para cada marcaje, o caso de error por marcaje duplicado en fecha por parte del usuario.

*cod\_error* : código del error.

*mensaje\_descripcion\_error* : descripción del mensaje de error.

• **datos\_configuración:** tabla que mantiene todos los parámetros de configuración del sistema, sobre todo aquellos en los que se basa el sistema para el correcto cumplimiento de las restricciones de intervalos horarios válidos de marcaje.

*horas\_jornada\_laboral\_diaria* : campo de configuración del sistema que describe el número de horas y minutos que un trabajado tiene que realizar diariamente según la normativa aprobada y convenio.

*inicio jornada mañana* : campo de configuración del sistema que describe a partir de que hora se puede comenzar la jornada laboral diaria por la mañana, dicho de otra manera, a partir de que hora en la mañana se puede realizar marcaje de 'entrada-mañana'.

*fin\_jornada\_mañana* : campo de configuración del sistema que describe la hora en que termina la jornada laboral en la mañana, dicho de otra forma, es el límite para poder realizar marcaje 'salida-mañana'.

*inicio jornada tarde* : campo de configuración del sistema que describe la hora a partir de la cual se puede comenzar a realizar horas de tarde, dicho de otra manera, la hora a partir de la cual el sistema permite realizar marcajes del tipo 'entrada-tarde'.

*fin\_jornada\_tarde* : campo de configuración del sistema que describe el límite en horario de tarde para realizar jornada de tarde, dicho de otra forma, es la hora límite máxima de tarde para poder realizar el marcaje del tipo 'salida-tarde'.

*num\_horas\_anual\_laborales* : campo de configuración del sistema que describe el número de horas anual que un trabajador debe realizar al año.

*Num* : campo de identificación única de cada registro en la tabla.

*num\_horas\_tarde* : campo de configuración del sistema que describe el número total de horas de tarde que un trabajador debe realizar al año.

*Adminpassword* : campo que almacena la clave o password de administración. Dicha clave permite acceso al área de administración de parámetros del sistema como al área de gestión de usuarios.

*Adminuser* : campo que almacena el usuario de administración. Dicha usuario permite acceso al área de administración de parámetros del sistema como al área de gestión de usuarios.

*inicio horas* extra : campo de configuración del sistema que describe el inicio de intervalo permitido para la realización de horas extraordinarias. Dicho de otra forma, es la hora a partir de la cual se puede realizar el marcaje de 'tipo entrada-horas extra'.

*fin horas* extra : campo de configuración del sistema que describe el límite máximo del intervalo de tiempo para la realización de hora extraordinarias. Dicho de otra manera, es la hora límite para la llevar a cabo un marcaje del tipo 'salida-horas extra'.

*inicio tiempo permiso* : campo de configuración del sistema que describe la hora a partir de la cual se puede realizar salida por razones de permiso en el trabajo. Dicho de otra forma, el la hora a partir de la cual se puede realizar el tipo de marcaje 'salida-permiso'.

f*in\_tiempo\_permiso* : campo de configuración del sistema que describe la hora límite para llevar a cabo salida por razones de permiso en el trabajo. Dicho de otra manera, es la hora límite para la realización de un marcaje del tipo 'entrada-permiso'.

*inicio horas* sindicales : campo de configuración del sistema que describe la hora a partir de la cual se pueden realizar salidas del trabajo por razones de representación y responsabilidad sindical. Dicho de otra manera, es la hora a partir de la cual se puede realizar un marcaje del tipo 'salida-horas sindicales'.

*fin horas* sindicales : campo de configuración del sistema que describe la hora límite para poder realizar salidas del trabajo por razones de representación y responsabilidad sindical. Dicho de otra forma, es la hora límite para poder realizar el tipo de marcaje 'entrada-horas sindicales'.

*inicio max jornada mañana* : campo de configuración del sistema que describe la hora límite máxima hasta la cual se puede realizar marcaje del tipo 'entradamañana'.

*fin\_min\_jornada\_mañana* : campo de configuración del sistema que describe la hora a partir de la cual se puede realizar el tipo de marcaje 'salida-mañana'.

24

#### <span id="page-24-0"></span> **2.2.2 Paradigma Modelo Vista Controlador MVC.**

El 'Sistema de Control Horario' se desarrolla bajo el paradigma Modelo Vista Controlador (MVC). A continuación se describe una breve descripción de dicho paradigma:

**El Modelo** : Es la representación de la información con la cual el sistema opera, por lo tanto gestiona todos los accesos a dicha información, tanto consultas como actualizaciones, implementando también los privilegios de acceso que se hayan descrito en las especificaciones de la aplicación (lógica de negocio). Envía a la 'vista' aquella parte de la información que en cada momento se le solicita para que sea mostrada (típicamente a un usuario). Las peticiones de acceso o manipulación de información llegan al 'modelo' a través del 'controlador', **en el sistema de información 'Sistema de Control Horario', el Modelo está sustentado mediante java beans.**

**El Controlador** : Responde a eventos (usualmente acciones de usuario) e invoca peticiones al 'modelo' cuando se hace alguna solicitud sobre la información (por ejemplo, editar un documento o un registro en una base de datos). También puede enviar comando a su 'vista' asociada si se solicita un cambio en la forma en que se representa el 'modelo' (por ejemplo, desplazamiento o scroll por un documento o por los diferentes registros de una base de datos), por tanto se podría decir que el 'controlador' hace de intermediario entre la 'vista' y el 'modelo.

# **En nuestro sistema de información 'Sistema de Control Horario' la vista está sustentada mediante Servlets y Filtros.**

**La Vista** : Presenta el 'modelo' (información y lógica de negocio) en un formato adecuado para interactuar (usualmente la interfaz de usuario) por tanto requiere de dicho 'modelo' la información que debe representar como salida.

**En nuestro sistema de información 'Sistema de Control Horario' la vista se sustenta en páginas html y sobre todo en jsp's y javascripts.**

25

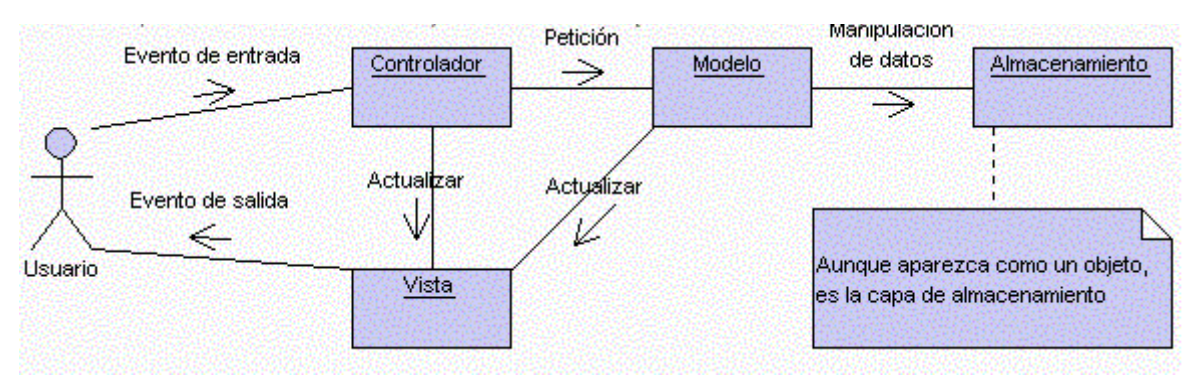

 *Fig 2. Diagrama UML para MVC.*

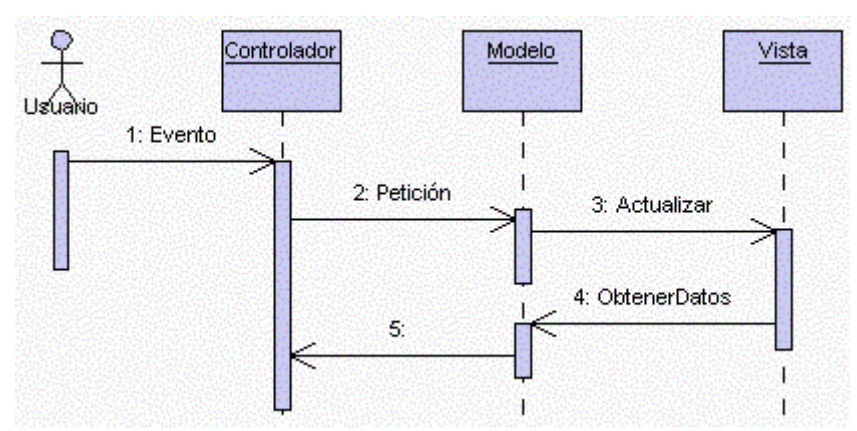

*Fig 3. Diagrama de Secuencia para MVC.*

# <span id="page-26-0"></span> **2.2.3 Diagrama de Casos de Uso.**

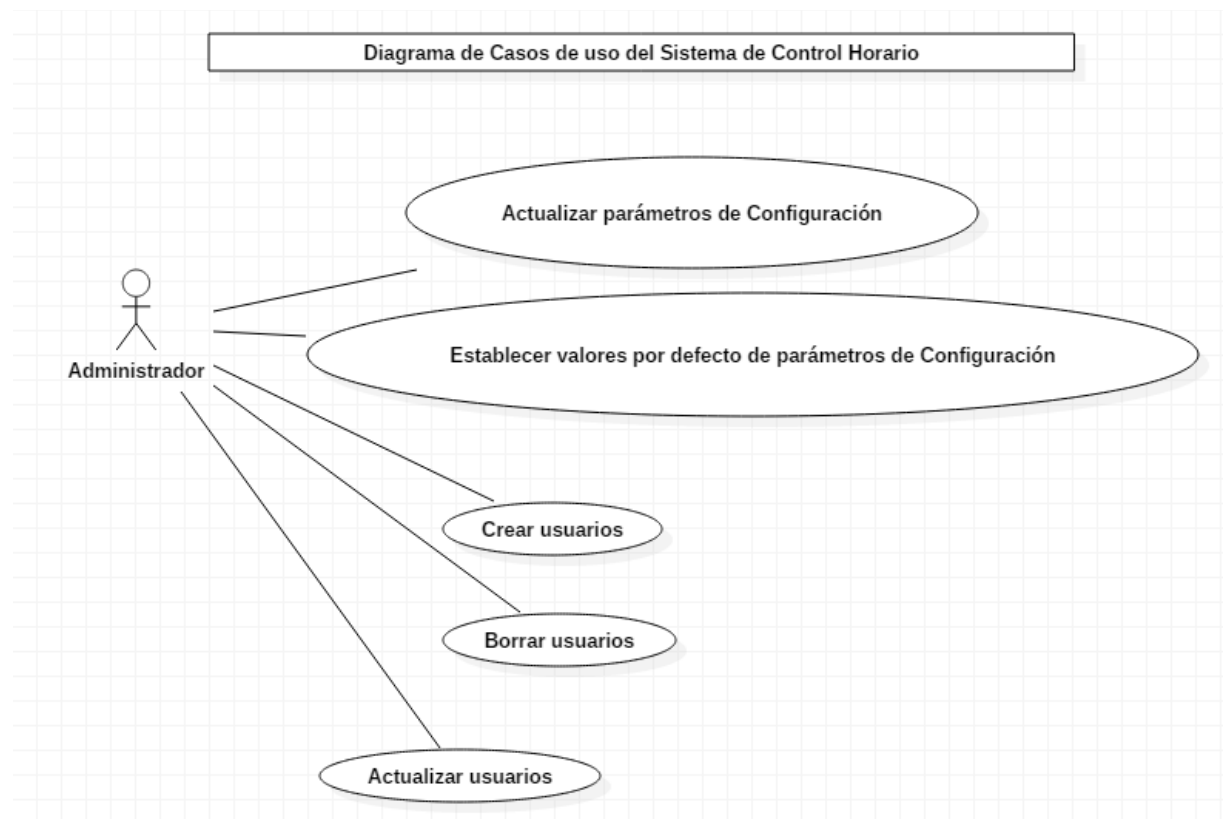

*Fig 4. Diagrama de casos de uso Área de Administración.*

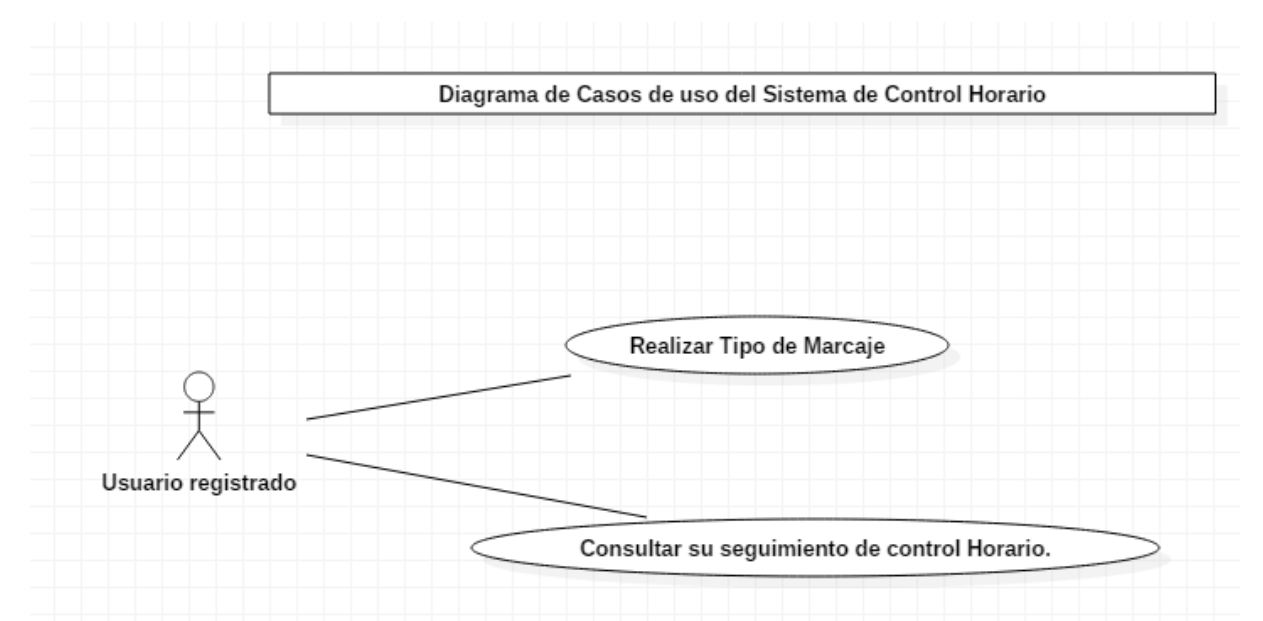

*Fig 5, Diagrama de Casos de uso de Área de marcaje y Consulta y seguimiento de control horario.*

## **2.2.4 Diagramas UML de Navegación**

<span id="page-27-0"></span>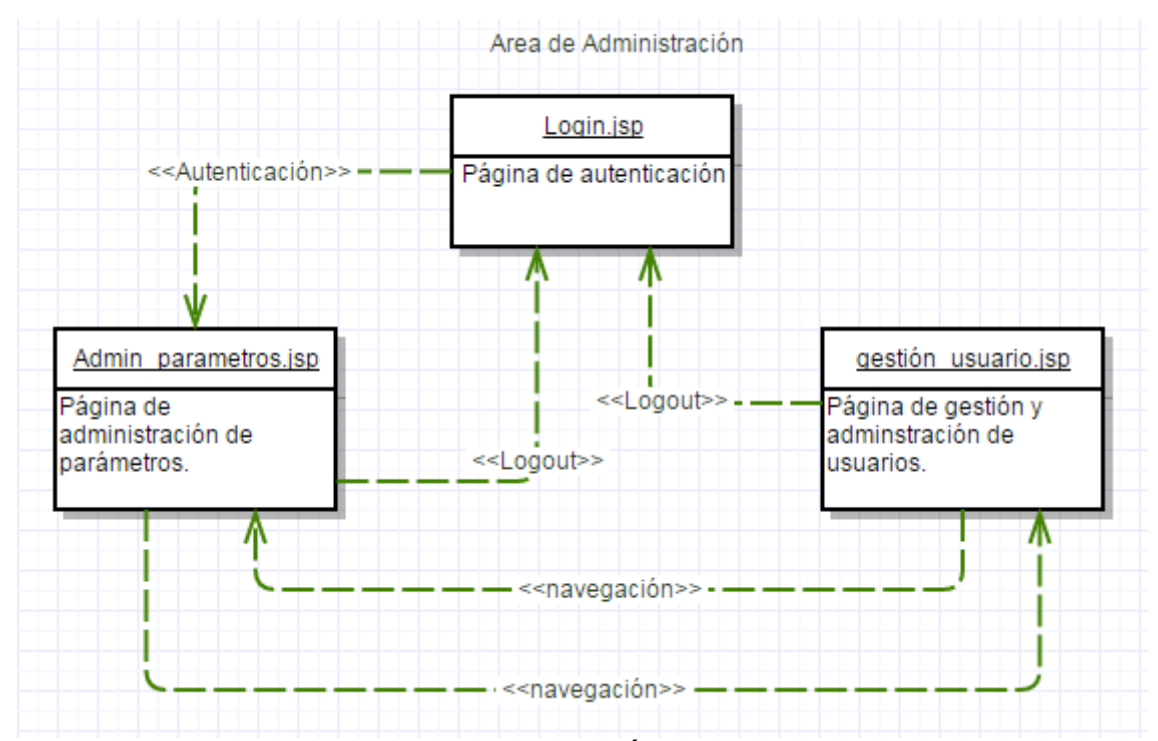

*Fig 6. Diagrama UML de Navegación en el Área de Administración. Este diagrama muestra como desde una página de login, con la consecuente introducción de usuario de administración y password se accede a la página de administración de parámetros. Desde ahí se puede acceder a la página de administración de usuarios. Ambas páginas de administración dan la posibilidad de logout, con la correspondiente vuelta al formulario de login.*

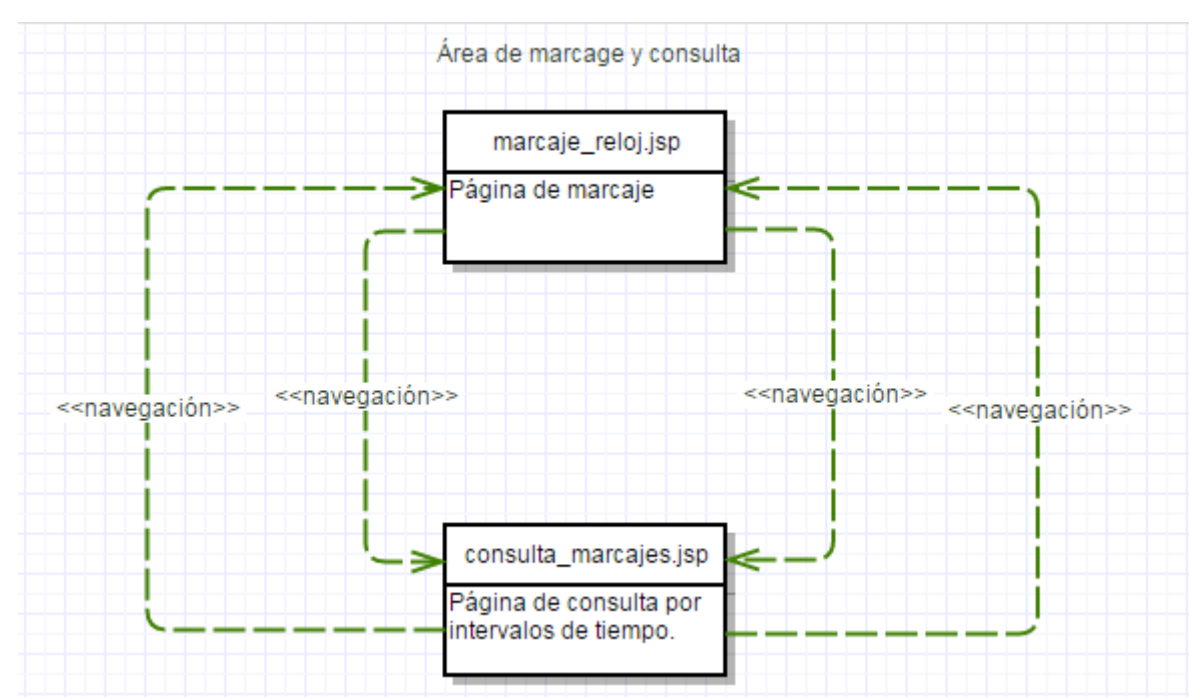

*Fig 7. Diagrama UML de navegación área de marcaje y consulta. Este diagrama muestra como desde las páginas de marcaje y consulta se puede navegar de una a otra indistintamente.*

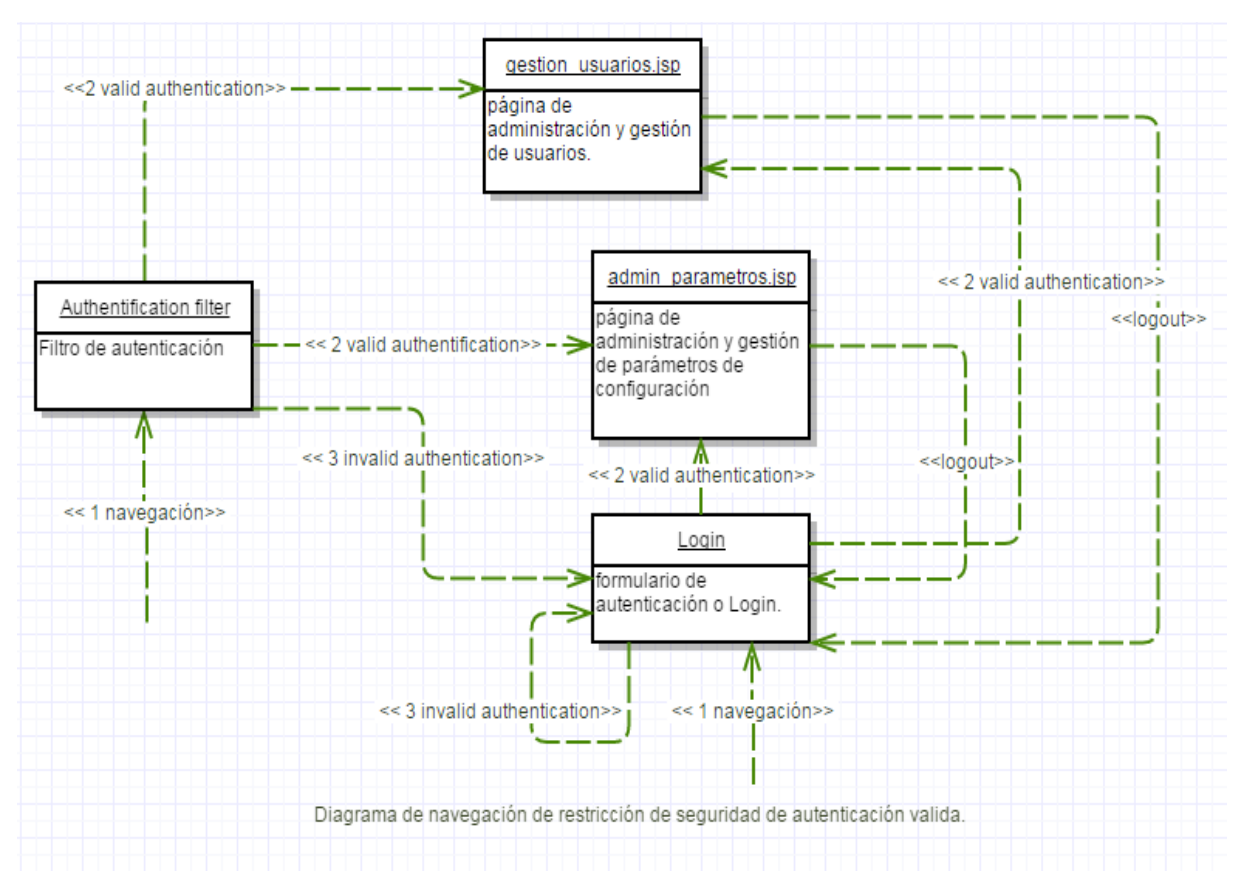

*Fig 8. Diagrama UML de navegación, redirecciones por parte de filtros en caso de no autenticación previa a las páginas de administración. Este diagrama muestra como se consigue la restricción de seguridad de la no posibilidad de acceso a páginas de administración del sistema sin previa autenticación válida por parte del usuario; esto se consigue mediante el filtro de autenticación,* 

Descripción de la figura 8:

- <<1 navegación>> : el usuario navega intentando acceder a cualquier página de administración ya sea desde página de login, cualquier enlace o colocación de url en navegador.
- <<2 valid authentication>> : el usuario ha llevado acabo una correcta y válida autenticación previa.
- <<3 invalid authentication>> : el usuario no ha llevado un autenticación válida.
- <<logout>> : desde las páginas de administración el usuario lleva el correspondiente logout y vuelve a la página de login.

# <span id="page-29-0"></span> **2.2.5 Diagrama UML de secuencia de implementación de login.**

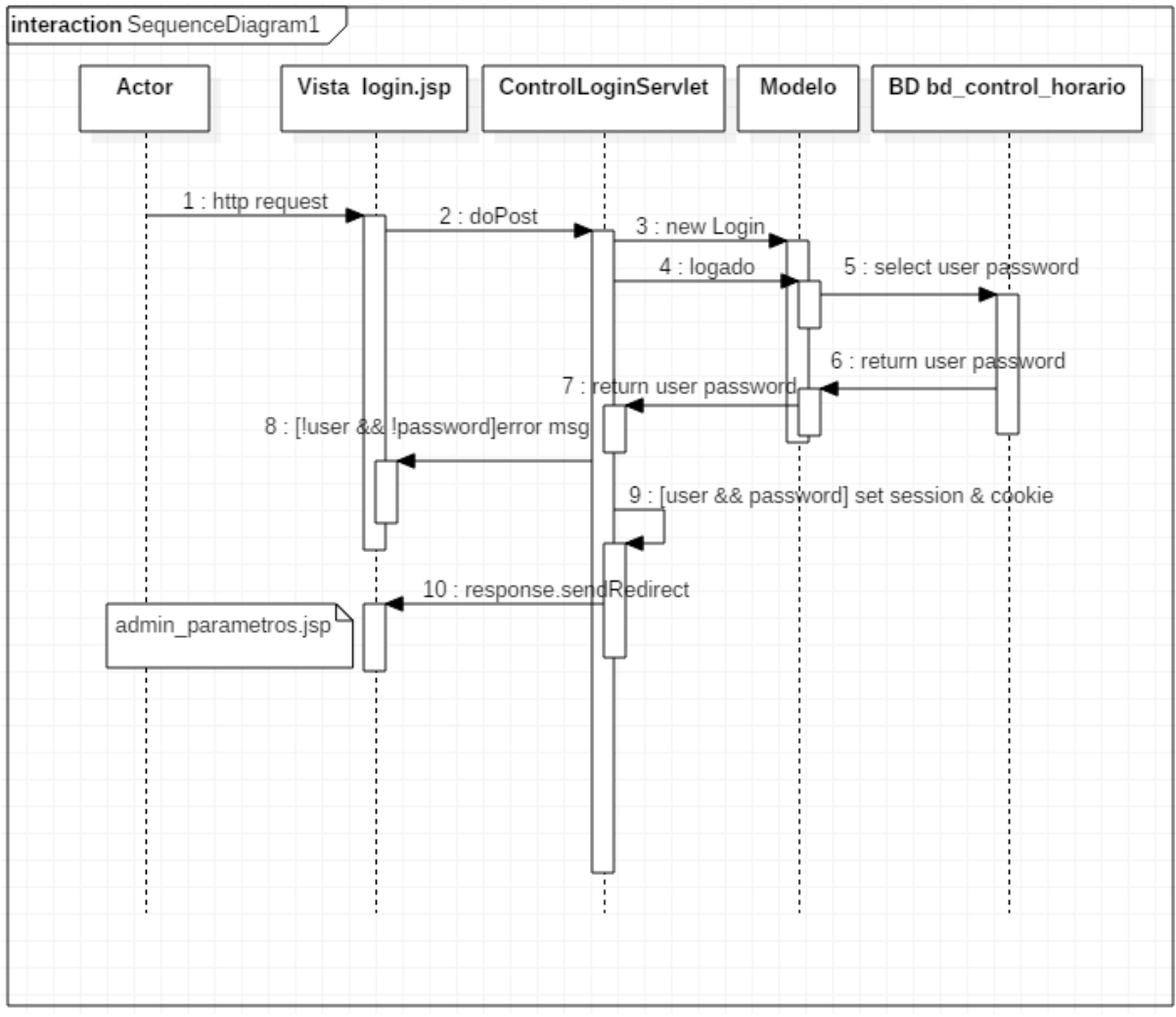

*Fig 9 Diagrama UML de secuencia de la implementación del login*

# <span id="page-30-0"></span> **2.2.6 Diagrama UML Modelo Vista Controlador (login).**

A continuación se muestran diagramas UML que describen las conexiones entre las entidades que implementan las vista (páginas html, jsp) con las entidades que implementan el controlador (servlets).

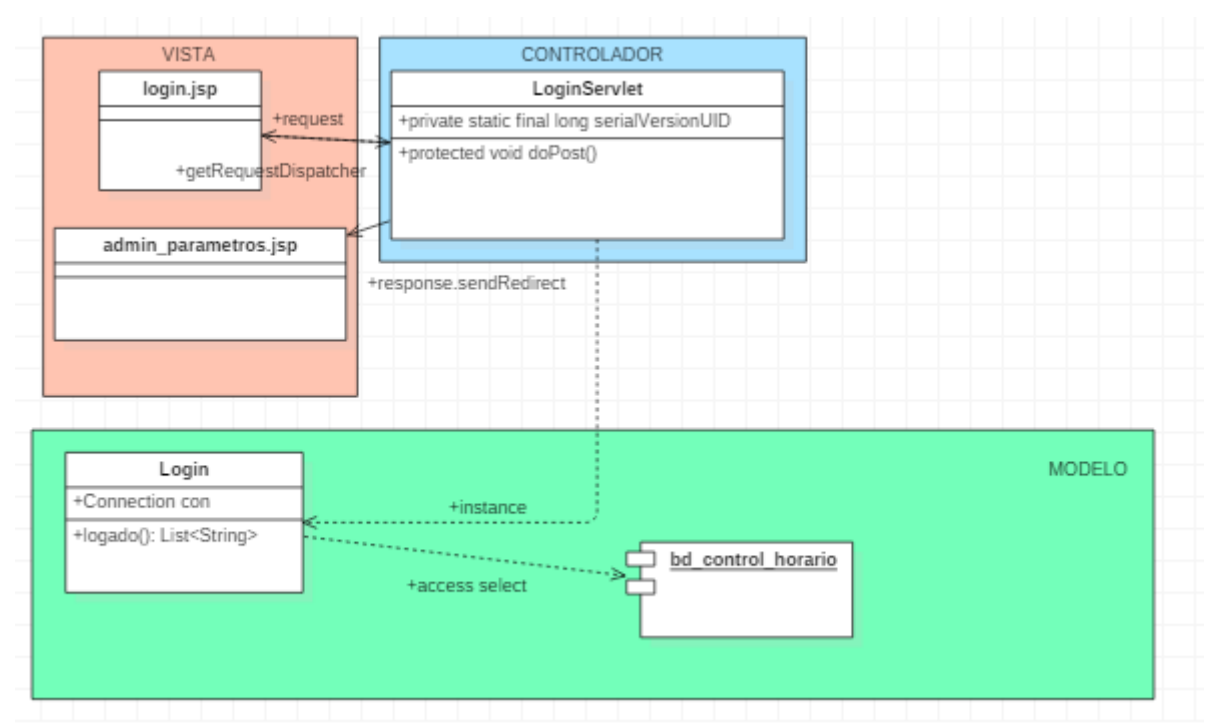

*Fig 10. Diagrama UML Modelo Vista Controlador (login)*

### <span id="page-31-0"></span> **2.2.7 Diagrama UML de secuencia (Administración parámetros <por defecto>, <update>).**

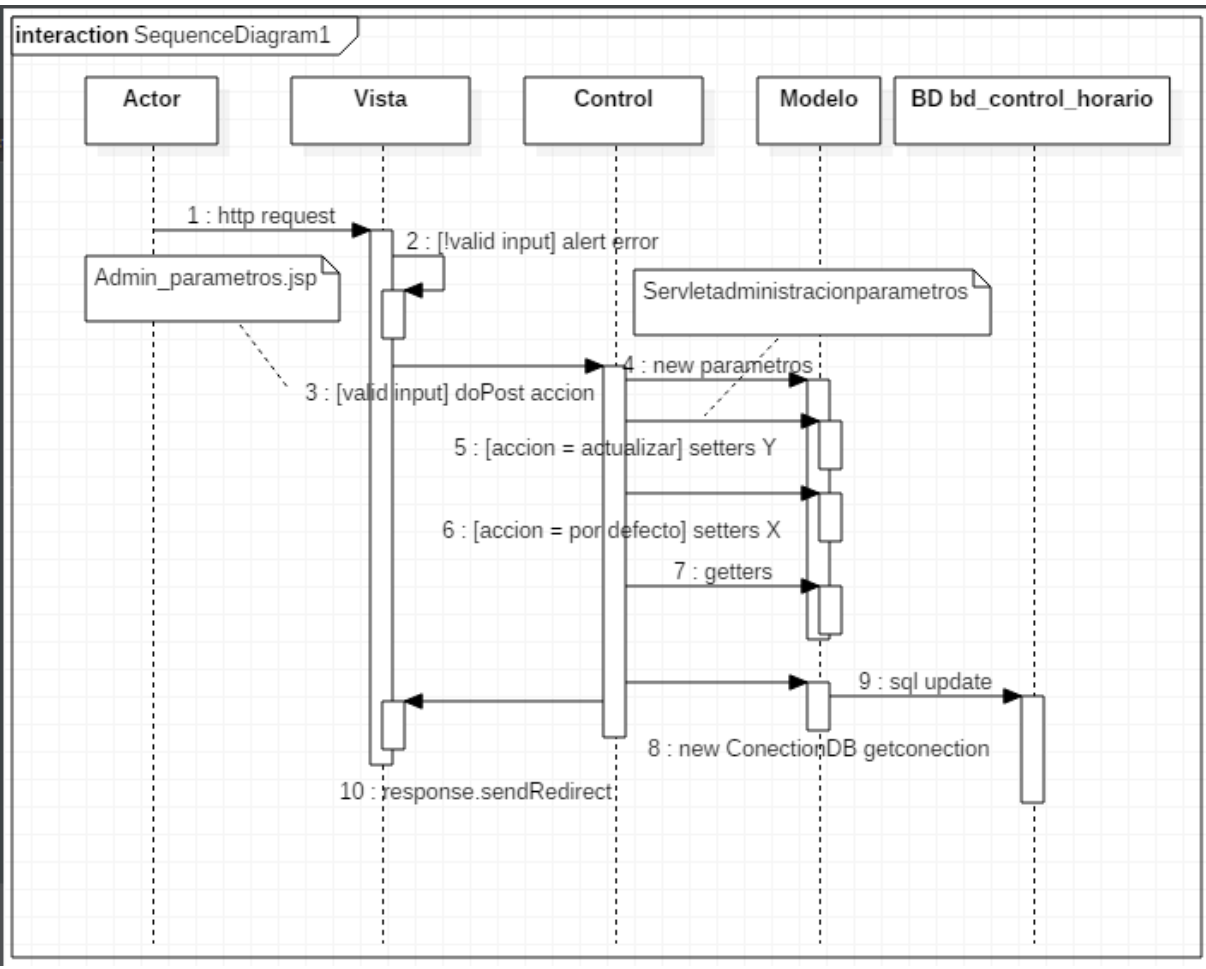

*Fig 11. Diagrama UML de secuencia, implementación de actualización <por defecto> y modificación de parámetros de configuración.*

# <span id="page-32-0"></span> **2.2.8 2º Diagrama UML de secuencia (Administración parámetros).**

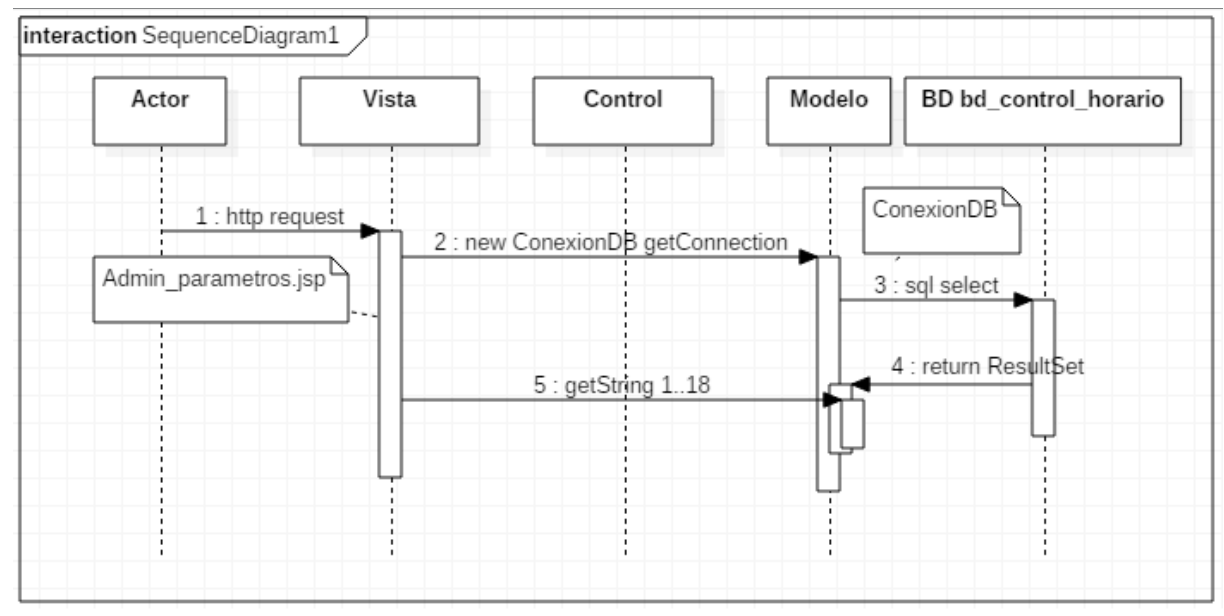

*Fig 2º Diagrama UML de secuencia (Administración parámetros)*

### <span id="page-33-0"></span> **2.2.9 Diagrama UML Modelo Vista Controlador (Administración parámetros de configuración).**

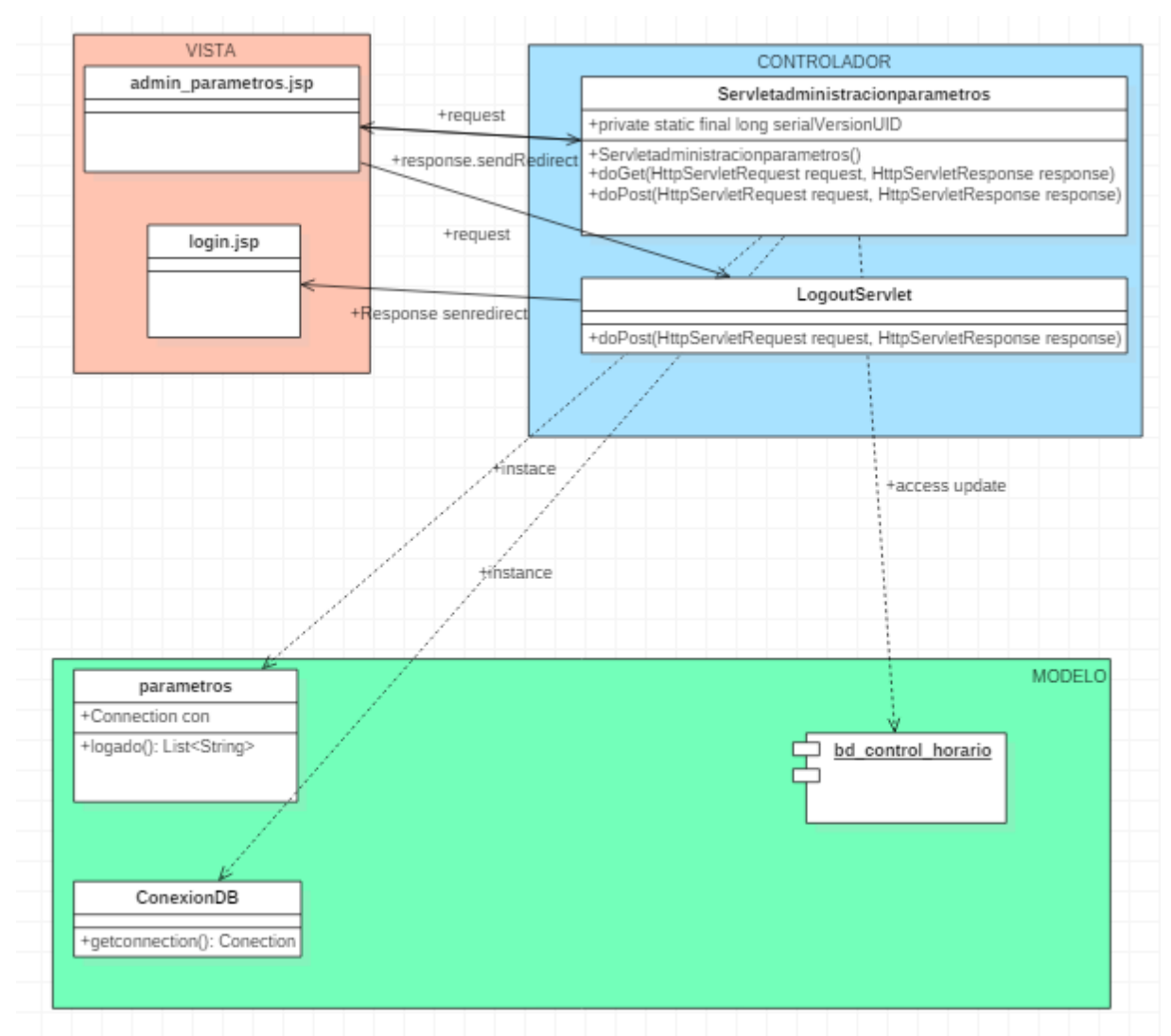

*Fig 11. Diagrama UML Modelo Vista Controlador apartado de administración de parámetros de configuración.*

# <span id="page-34-0"></span> **2.2.10 1º Diagrama UML de secuencia (gestión usuarios).**

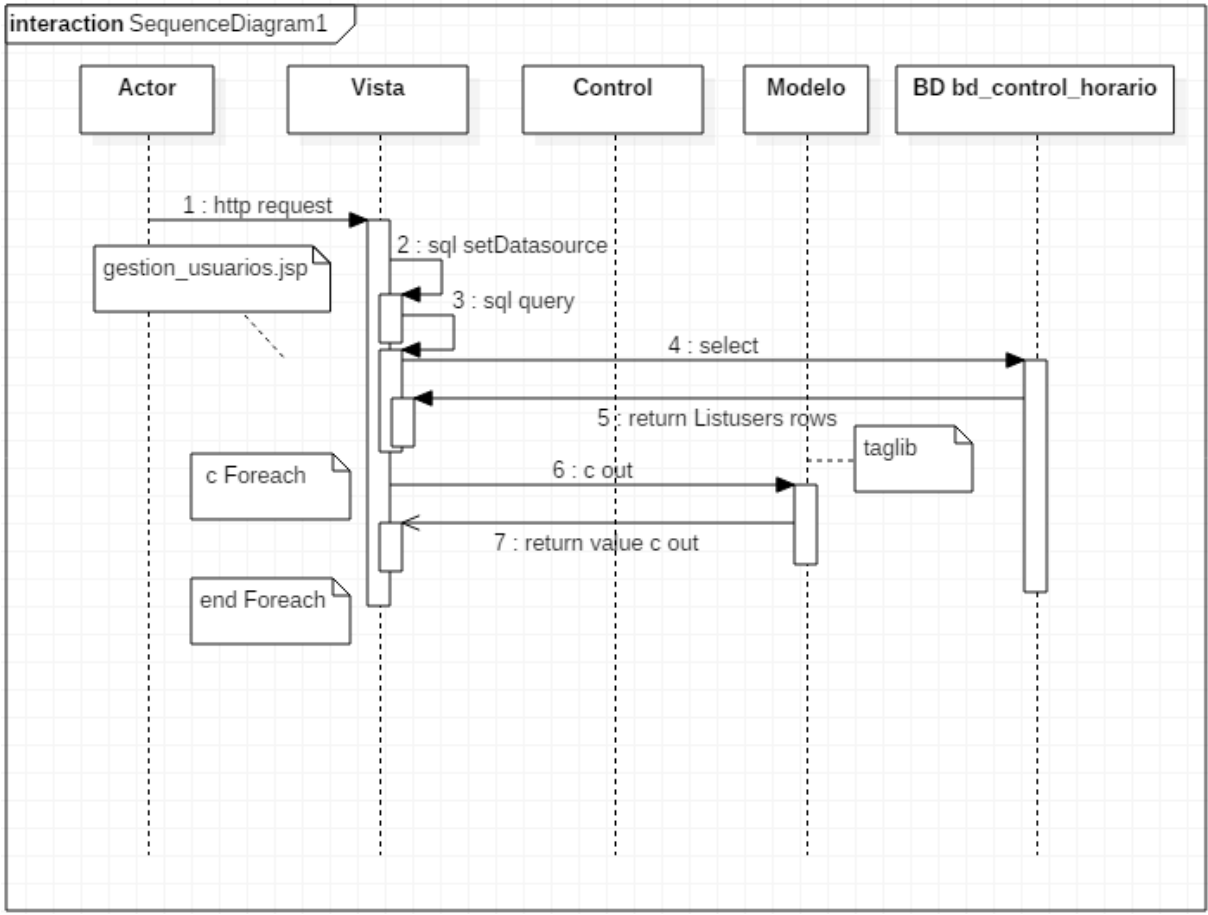

*Fig 1º Diagrama UML de secuencia (gestión usuarios).*

# <span id="page-35-0"></span> **2.2.11 2º Diagrama UML de secuencia (gestión de usuarios).**

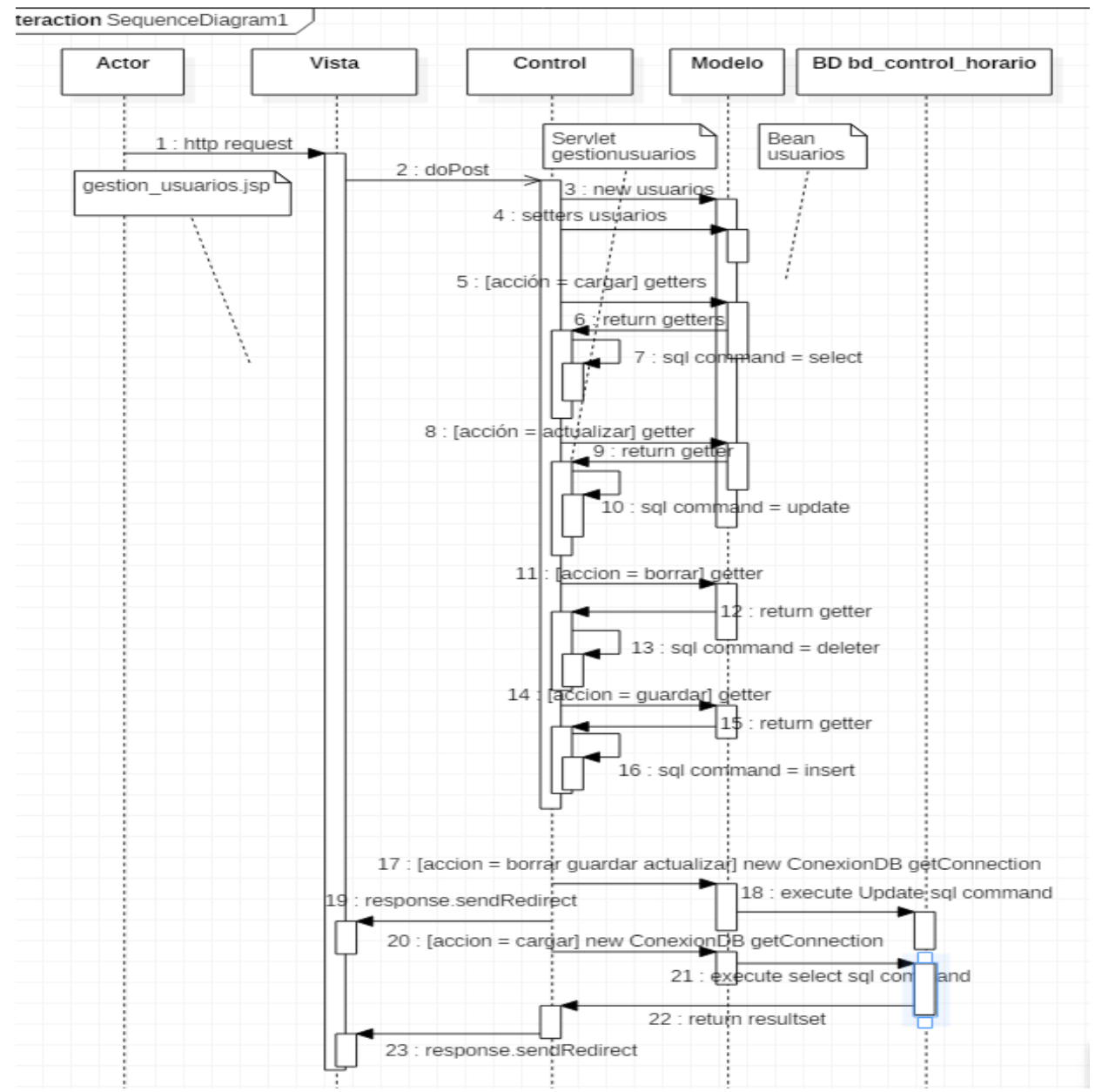

*Fig . 2º Diagrama UML de secuencia, implementación de borrado, guardar y actualizar datos.*

# <span id="page-36-0"></span> **2.2.12 Diagrama UML Modelo Vista Controlador (gestión de usuarios).**

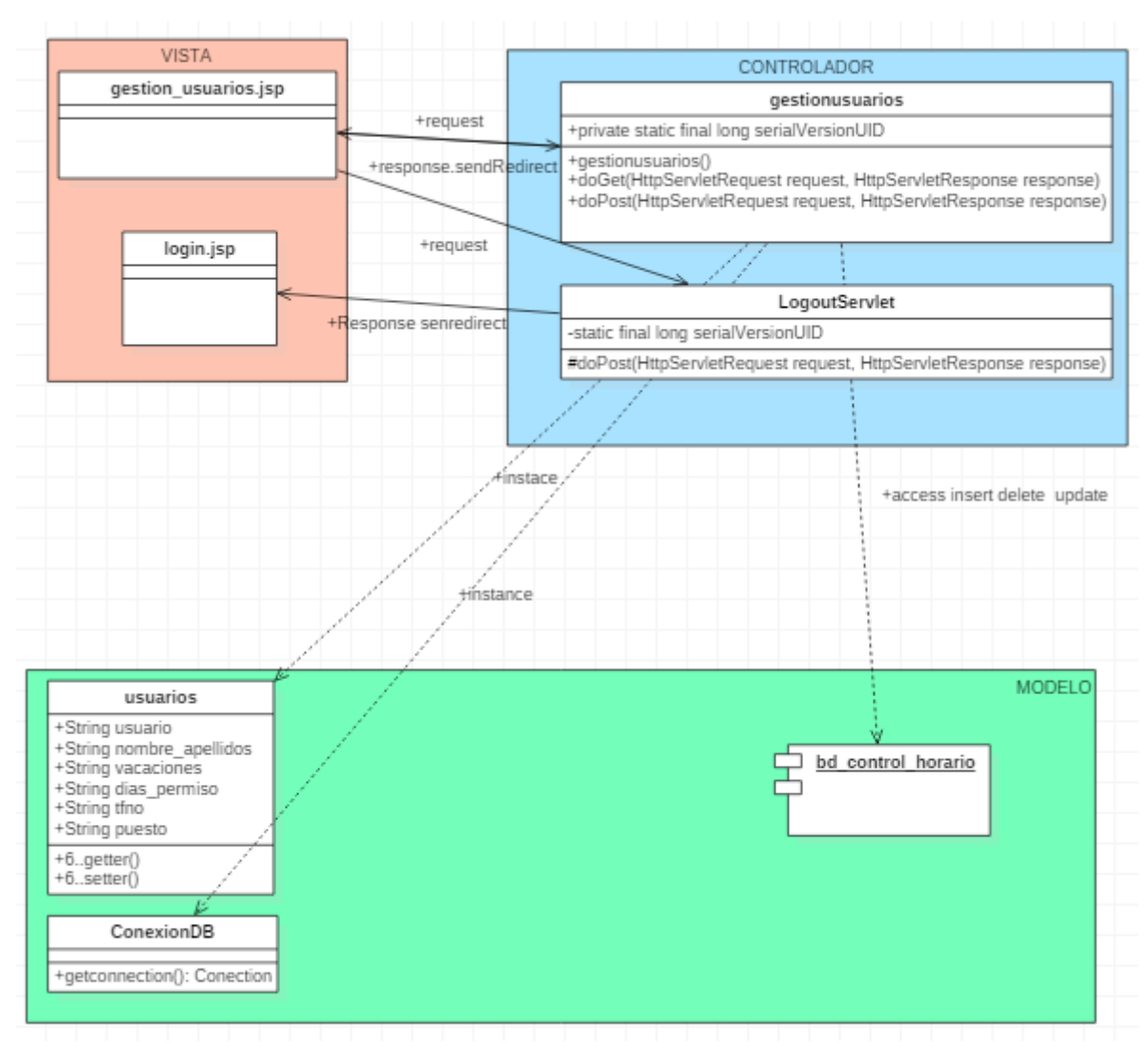

*Fig 12. Diagrama UML Modelo Vista Controlador que describe la implementación de la gestión de usuarios.*

# **2.2.13 Diagrama UML Modelo Vista Controlador (marcaje de reloj).**

<span id="page-37-0"></span>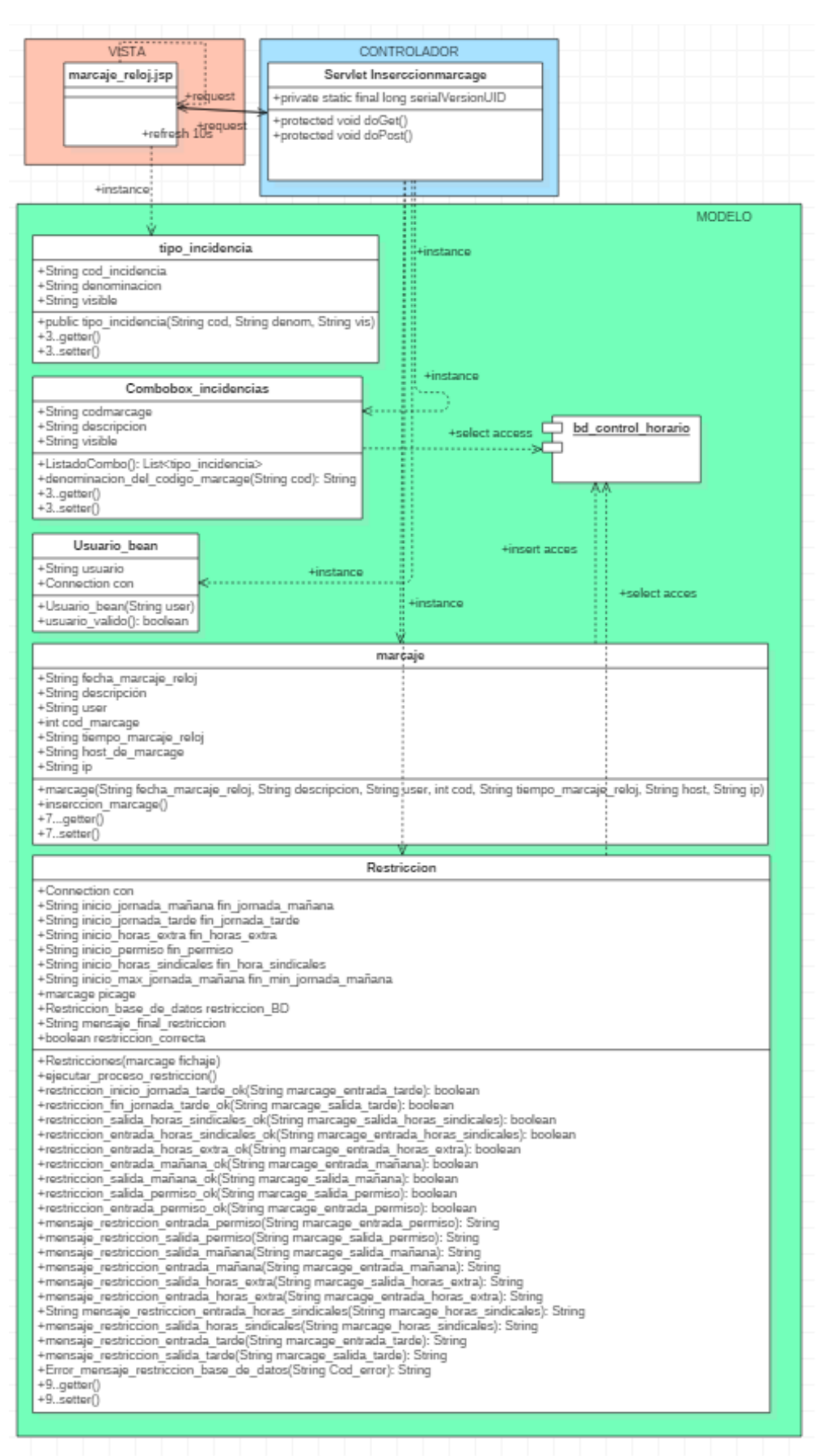

*Fig 13. Diagrama UML implementación MODELO VISTA CONTROLADOR del apartado de marcaje.*

# **2.2.14 Diagrama UML Modelo Vista Controlador (consulta horario).**

<span id="page-38-0"></span>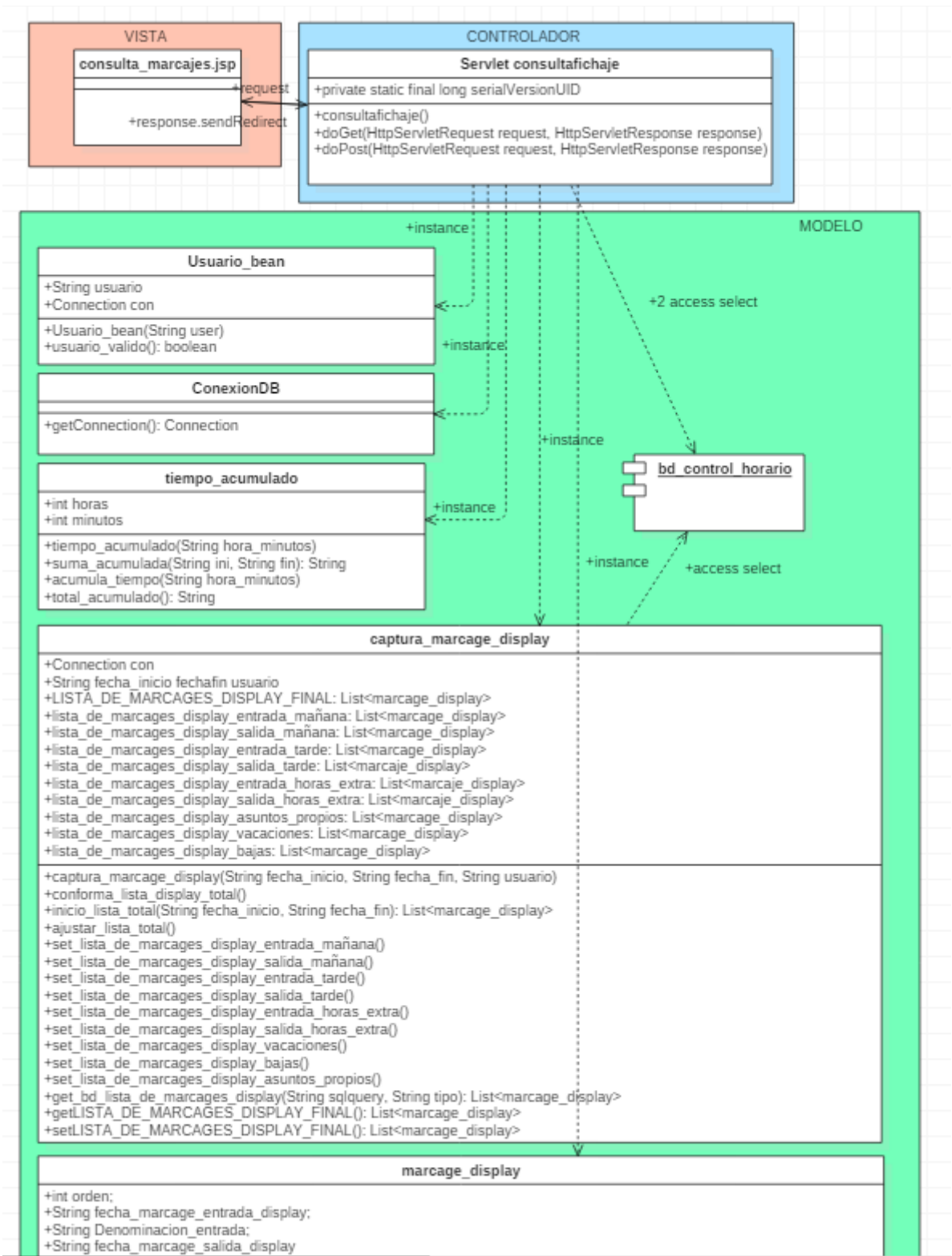

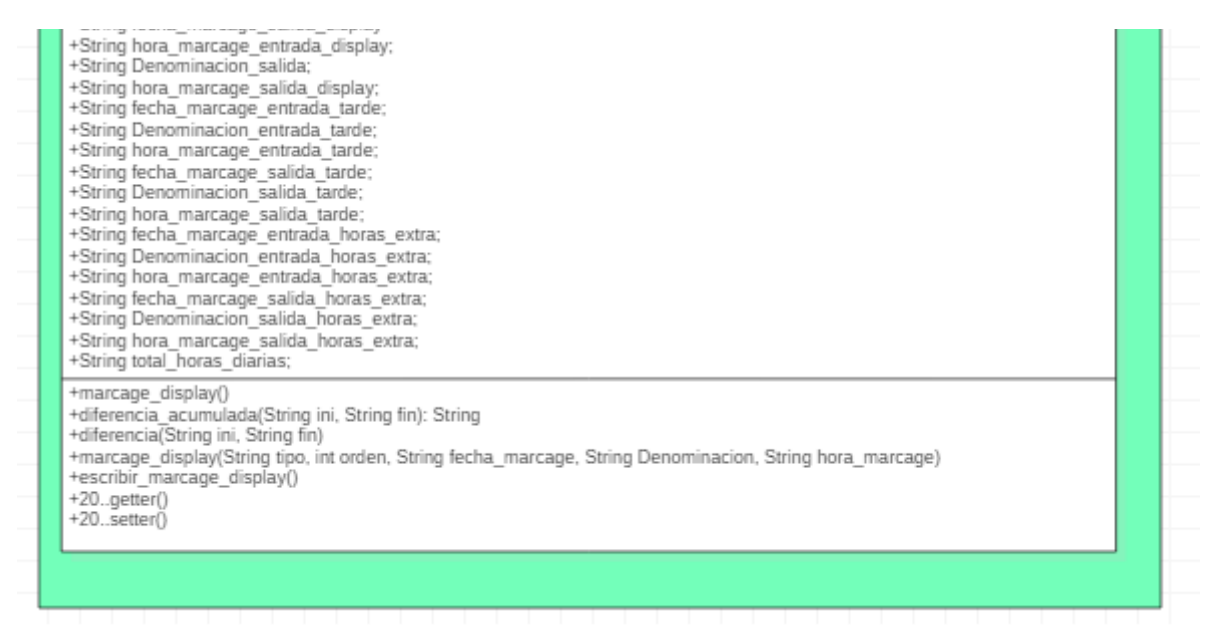

*Fig 14 Diagrama UML Modelo Vista Controlador, implementación de (consulta horario)*

### <span id="page-39-1"></span> **2.3 FASE DE CONSTRUCCIÓN.**

La fase de construcción consiste en el desarrollo del aplicativo. Puesto que uno de los requerimientos funcionales exigidos en la fase de recogida de requisitos, se exige la máxima portabilidad, el desarrollo se realiza en java j2ee, java beans, servlets, jsp, css, html, javascript.

Para el desarrollo se utiliza un Development Environment Interface como ECLIPSE, se utilizará jgit para llevar un control de versiones, se irán desarrollando diferentes versionados de prototipos evolucionando el código que vaya cumpliendo con todos los requisitos tanto funcionales como de seguridad expuestos en la fase de recogida de requerimientos.

### <span id="page-39-0"></span> **2.4 FASE DE VALIDACIÓN FUNCIONAL Y VALIDACIÓN DE LA SEGURIDAD.**

Al final de cada versionado, se realizan pruebas de validación donde se comprueban que el software cumple funcionalmente con lo exigido, cumpliendo con los condicionantes máximos de usabilidad.

En esta fase, se llega a la necesaria carga de datos en la base de datos Mysql, para ello el desarrollador tiene varias posibles técnicas para realizar la carga de datos: introducir 'inserts' en una hoja de cálculo bastaría, pero para poder realizar pruebas de validación con diferentes datos y poder generarlas de forma dinámica, menos tediosas y más cómoda, se plantea una página jsp con un formulario desde

donde introducir los intervalos de carga de marcajes, vacaciones, permisos, bajas, y todo tipo de incidencias que en un principio el sistema necesita para poder validarlo. Está página produce un salida por consola de todos los diferentes tipos de 'inserts', finalmente se introduce desde un cliente mysql todas las instrucciones sql de carga en la base de datos y se realizan las correspondiente pruebas de validación del sistema.

Ni que decir tiene que esta página jsp de formulario generador de instrucciones sql de carga de datos en una base de datos no pertenece al proyecto en sí.

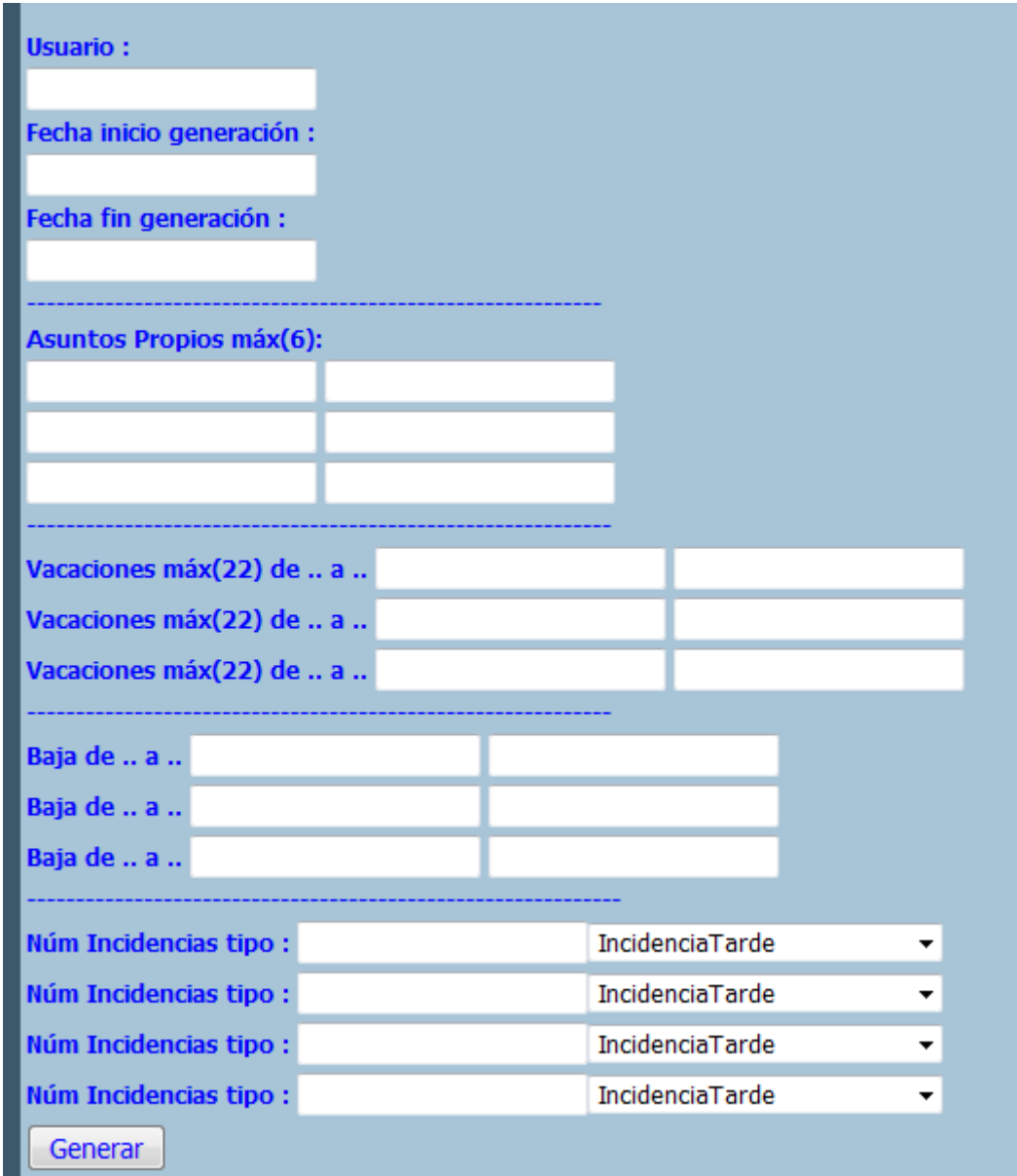

*Fig 15. Formulario de generación de cagar de instrucciones SQL 'INSERTS'*

## <span id="page-41-2"></span> **3 MANUAL DE USUARIO.**

# <span id="page-41-1"></span> **3.1 Módulo de Administración y configuración del sistema.**

## <span id="page-41-0"></span> **3.1.1 Pantalla de Login.**

Pantalla de login, un usuario administrador del sistema, introduciendo tanto el usuario y password válidos, podrá acceder a las pantallas de administración de parámetros y gestión de usuarios.

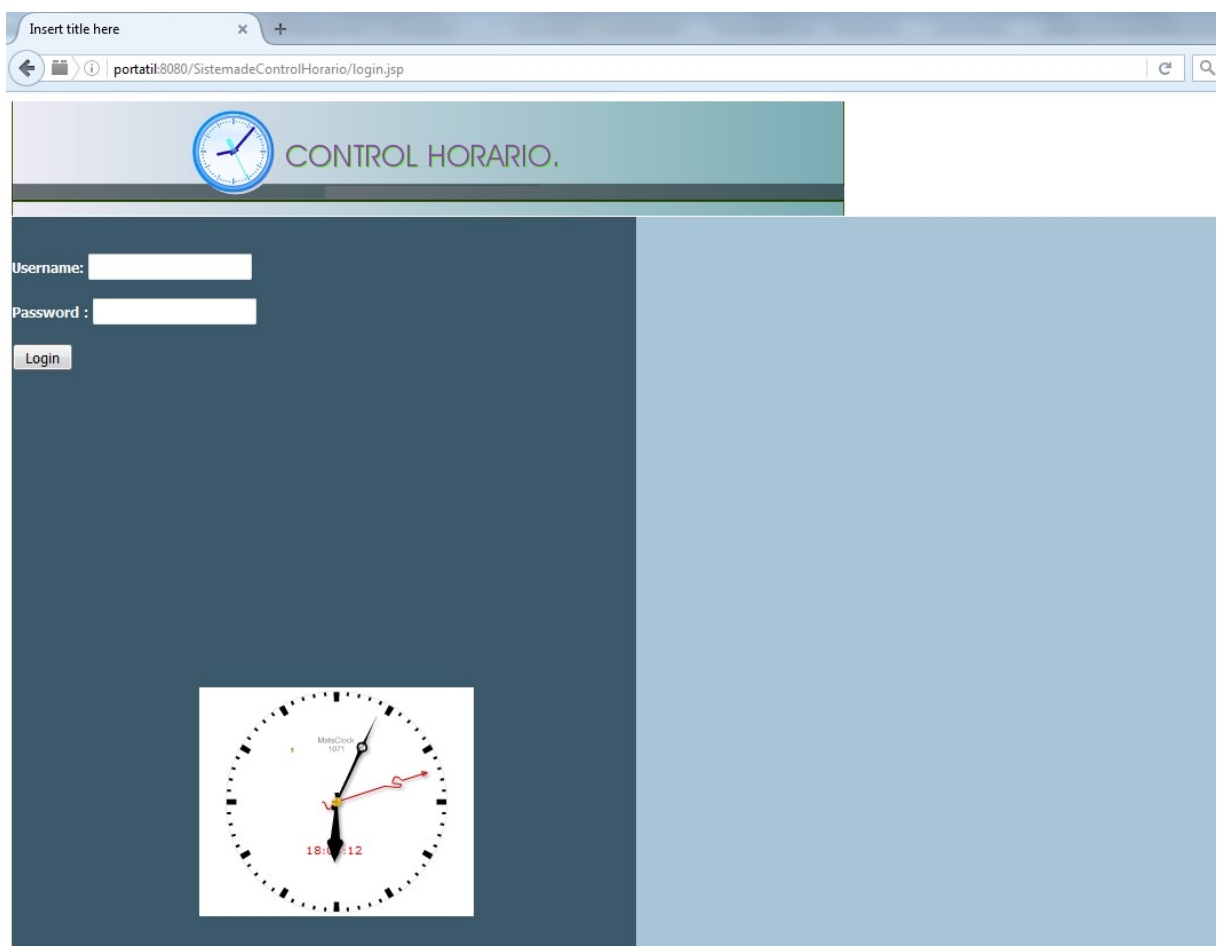

*Fig 16. pantalla de acceso al módulo de administración de parámetros y gestión de usuarios*

Campo Username : campo para introducir el usuario administrador del sistema.

Campo Password : campo destinado para introducir la clave de administración que corresponde al usuario administrador.

Botón Login : botón que al pulsarlo, si las credenciales son las correctas dará acceso a las páginas de administración de parámetros y configuración de usuarios.

Reloj : la pantalla muestra un reloj flas que muestra al usuario en todo momento la hora en curso.

### <span id="page-42-0"></span> **3.1.2 Pantalla de Administración de parámetros.**

Desde esta pantalla el usuario administrador podrá configurar los diferentes parámetros del sistema, parámetros que mayormente se utilizan para que el sistema pueda llevar a cabo todas las restricciones funcionales relacionadas con los intervalos de tiempo donde se pueden realizar los diferentes tipos de marcaje.

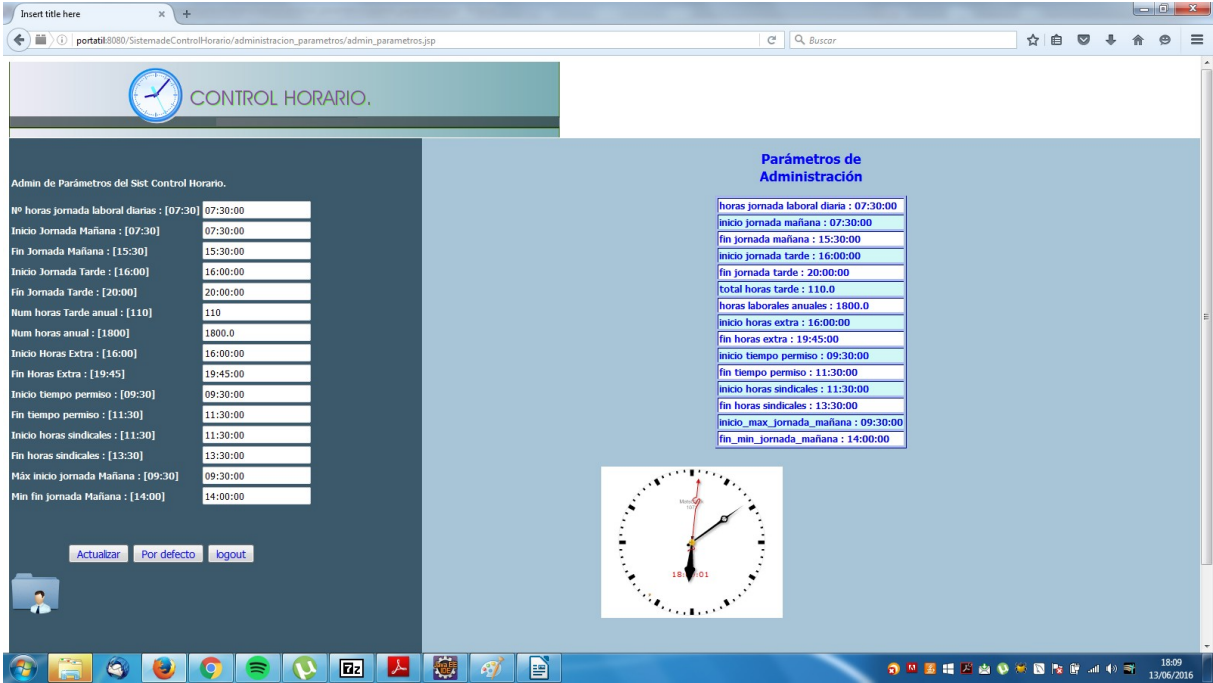

*Fig 17. Pantalla de administración de parámetros.*

Admin de Parámetros del Sist Control Horario. Nº horas jornada laboral diarias : [07:30] 07:30:00 Inicio Jornada Mañana: [07:30] 07:30:00 Fin Jornada Mañana: [15:30] 15:30:00 Inicio Jornada Tarde : [16:00] 16:00:00 Fín Jornada Tarde: [20:00] 20:00:00 Num horas Tarde anual: [110] 110 Num horas anual: [1800] 1800.0 Inicio Horas Extra: [16:00] 16:00:00 Fin Horas Extra: [19:45] 19:45:00 Inicio tiempo permiso : [09:30] 09:30:00 Fin tiempo permiso: [11:30] 11:30:00 Inicio horas sindicales : [11:30] 11:30:00 Fin horas sindicales : [13:30] 13:30:00 Máx inicio jornada Mañana : [09:30] 09:30:00 Min fin jornada Mañana : [14:00] 14:00:00 **Actualizar** Por defecto logout

*Fig 18. Parámetros del Sistema de Control Horario.*

- Sección izquierda.
	- Campos con los parámetros de configuración.
		- **Nº horas jornada laboral diarias : [07:30] :** Este campo habrá de contener el número de horas laborales a realizar en el día, por defecto son 07:30h.
		- **Inicio Jornada Mañana : [07:30] :** Este campo habrá de contener el valor a partir del cual se puede iniciar la jornada laboral por la mañana.

Dicho de otra manera, es el campo a partir del cual se puede realizar una marcaje de 'Entrada mañana'.

- **Fin Jornada Mañana : [15:30] :** Este campo habrá de contener el valor de fin de jornada laboral diaria en horario de mañana. Dicho de otra manera, contiene el valor límite máximo para poder realizar marcaje del tipo 'Salida mañana'.
- **Inicio Jornada Tarde : [16:00] :** Este campo habrá de contener el valor a partir del cual se puede iniciar jornada de tarde. Dicho de otra manera, el campo contiene el valor a partir del cual se puede realizar un marcaje del tipo 'Entrada Tarde'.
- **Fín Jornada Tarde : [20:00] :** Este campo habrá de contener el valor limite máximo para poder realizar jornada de tarde. Dicho de otra manera, el campo contiene el valor máximo hasta el cual se puede realizar un marcaje del tipo 'Salida Tarde'.
- **Num horas Tarde anual : [110] :** Este campo contiene el número de horas máximas que se ha de realizar en jornada de tarde.
- **Num horas anual : [1800] :** Este campo contiene el número de horas total que el usuario ha de realizar en un año.
- **Inicio Horas Extra : [16:00] :** Este campo contiene el valor a partir del cual se puede realizar horas extraordinarias. Dicho de otra manera, el campo contiene el valor a partir del cual se puede realizar marcaje del tipo "Entrada Horas Extra'.
- **Ein Horas Extra : [19:45] :** Este campo contiene el valor límite máximo hasta el cual se pueden realizar horas extraordinarias. Dicho de otra manera, el campo contiene el valor hasta el cual se puede realizar marcaje del tipo 'Salida Horas Extraordinarias'.
- Inicio tiempo permiso : [09:30] : Este campo contiene el valor a partir del cual se puede realizar un marcaje del tipo 'Salida permiso'.
- **Fin tiempo permiso : [11:30] :** Este campo contiene el valor hasta el cual se puede realizar un marcaje del tipo 'Entrada permiso'.
- **Inicio horas sindicales : [11:30] :** Este campo contiene el valor a partirl del cual se puede realizar el tipo de marcaje 'Salida horas sindicales'.
- **Fin horas sindicales : [13:30] :** Este campo contiene el valor hasta el cual se puede realizar el tipo de marcaje 'Salida horas sindicales'.
- **Máx inicio jornada Mañana : [09:30] :** Este campo contiene el valor hasta el cual se puede realizar un marcaje del tipo 'Entrada Mañana''.
- **Min fin jornada Mañana : [14:00] :** Este campo contiene el valor el valor a partir del cual se puede realizar un marcaje del tipo 'Salida Mañana'.
- Botones
	- **EXTED Actualizar :** Este botón permitira que aquel campo que sea actualizado se actualice en base de datos, mostrándose en pantalla la actualización.
	- **Por defecto** : Este botón actualiza los parámetros a los valores por defecto.
	- **Logout :** Botón que permite realizar el logout del sistema acabando la sesión.
- Link de acceso a la página de gestión de usuarios.

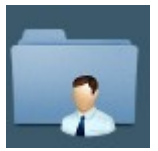

*Fig 19, imagen link de acceso al área de usuarios.*

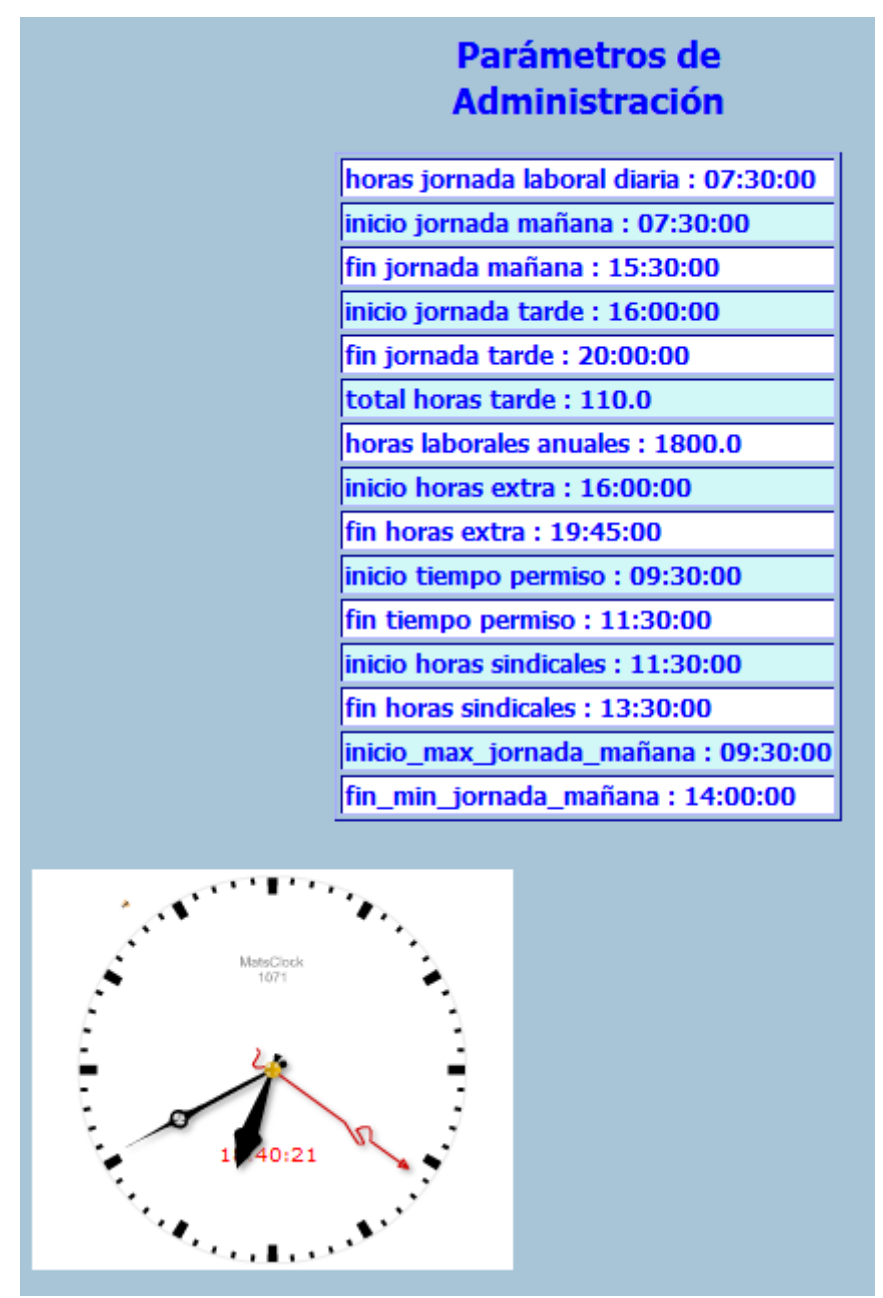

*Fig 20. Sección derecha con los valores de los parámetros de configuración del sistema.*

- Sección derecha.
	- La sección derecha muestra un reloj que da la hora en todo momento, así como el listado de valores de parámetros en base de datos.

# <span id="page-47-0"></span> **3.1.3 Pantalla de gestión de usuarios.**

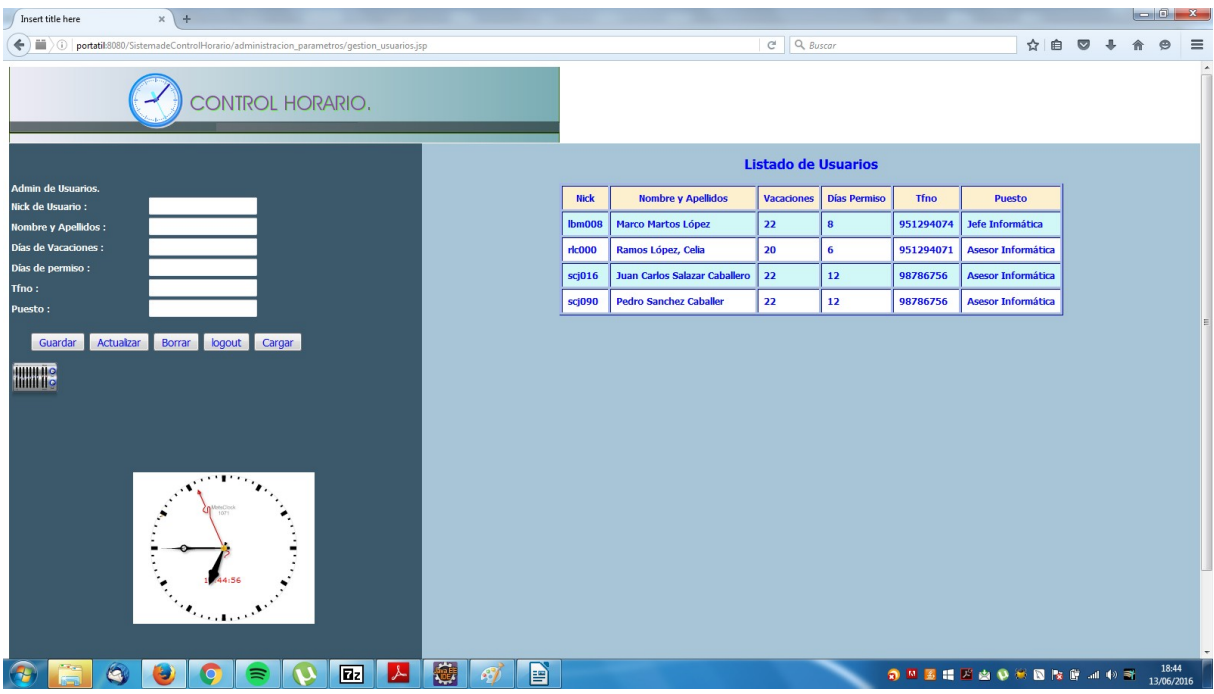

*Fig 21. pantalla de gestión de usuarios del sistema.*

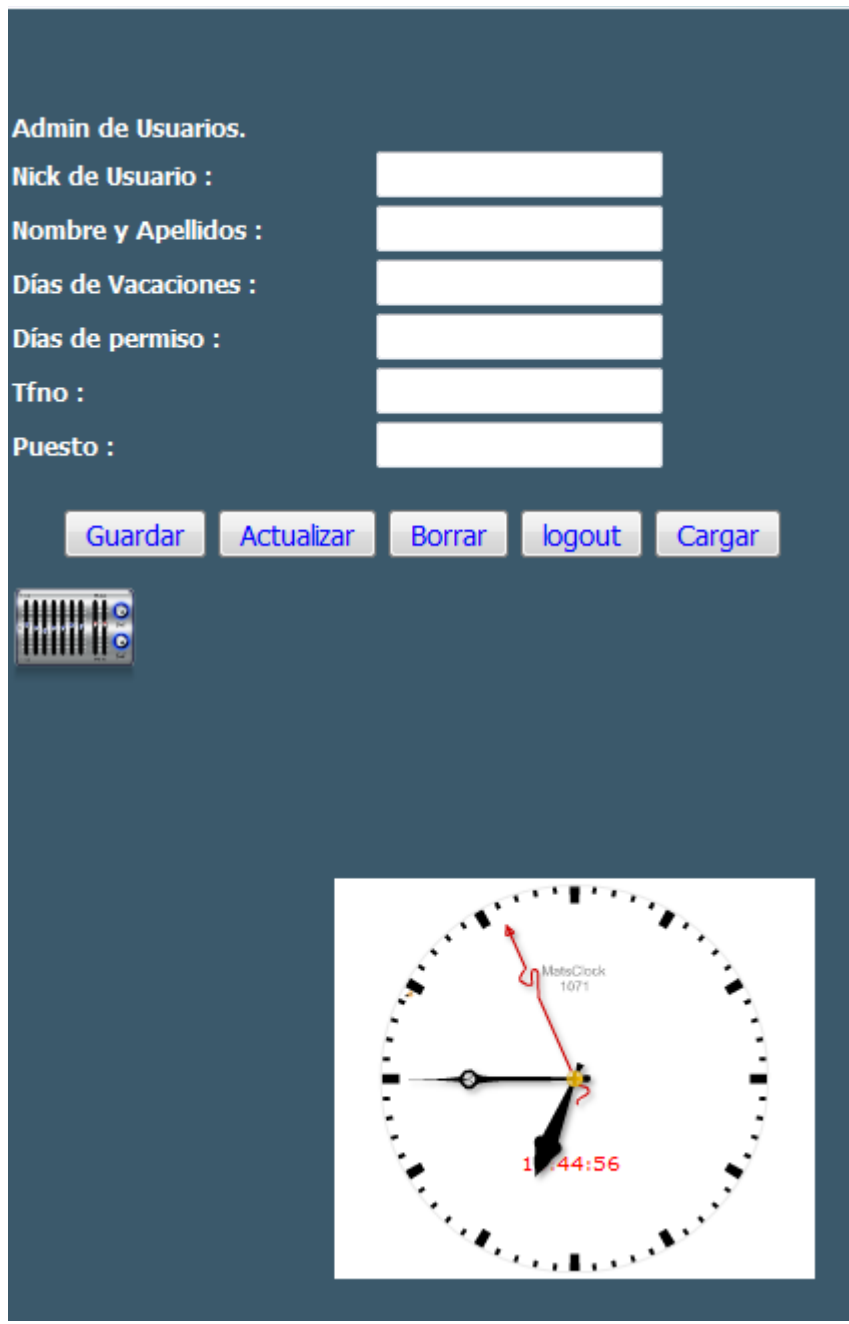

*Fig 22. Sección Izquierda de la pantalla de gestión de usuarios.*

- Sección Izquierda
	- Campos.
		- **Nick de Usuario :** campo que tiene el valor de usuario a gestionar.
		- **Nombre y Apellidos :** campo que tiene el valor de Nombre y apellidos del usuario que se quiera gestionar.
		- **E** Días de Vacaciones : campo que contiene el valor en todo momento

de las vacaciones que el usuario le queda por disfrutar a lo largo del año.

- **Días de permiso :** campo que contiene el valor de los días de permiso que el usuario final aún tiene por disfrutar.
- **Tfno**: campo que describe el tfno corporativo asociado al usuario en la organización.
- **Puesto :** campo que describe el puesto que desempeña el usuario dentro de la organización.
- Link al área de administración de parámetros del sistema.

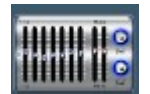

*Fig 23 , imagen link de acceso al área de administración de parámetros.*

**Botones** 

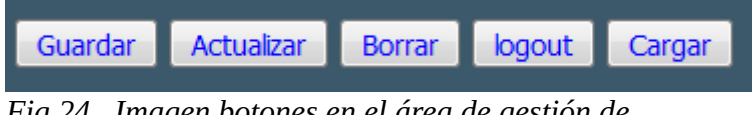

*Fig 24 . Imagen botones en el área de gestión de usuarios.*

- **Guardar :** Inserta dentro de la base de datos un nuevo usuario, debe cumplir la restricción de clave primaria en el campo de usernick, es decir el campo usernick no debe existir a priori en base de datos antes de insertar un usuario.
- **Actualizar :** este botón actualiza los datos cargados en los campos, guardará la información tal y como se muestre en los campos.
- **Borrar :** este botón borrará el usuario que se ponga en el campo usernick.
- **Cargar :** este campo cargará desde base de datos la información correspondiente al valor que se coloque en el campo usernick, la información se cargará en los campos con la intención de poder actualizar de forma más cómoda.
- **Logout :** este botón terminará la sesión de administración produciendo el logout.
	- Sección derecha

| <b>Listado de Usuarios</b> |               |                               |                   |              |             |                           |
|----------------------------|---------------|-------------------------------|-------------------|--------------|-------------|---------------------------|
|                            | <b>Nick</b>   | <b>Nombre y Apellidos</b>     | <b>Vacaciones</b> | Días Permiso | <b>Tfno</b> | <b>Puesto</b>             |
|                            | lbm008        | <b>Marco Martos López</b>     | 22                | 8            | 951294074   | Jefe Informática          |
|                            | <b>rlc000</b> | Ramos López, Celia            | 20                | 6            | 951294071   | <b>Asesor Informática</b> |
|                            | sci016        | Juan Carlos Salazar Caballero | 22                | 12           | 98786756    | <b>Asesor Informática</b> |
|                            | sci090        | <b>Pedro Sanchez Caballer</b> | 22                | 12           | 98786756    | <b>Asesor Informática</b> |

*Fig 25. imagen listado de usuarios involucrados en el sistema.*

En la sección derecha del área de gestión de usuarios de visualiza la información asociada al los usuarios en base de datos.

### <span id="page-51-1"></span> **3.2 Módulo de Control y Seguimiento Horario de actor o usuario final.**

# <span id="page-51-0"></span> **3.2.1 Pantalla de ejecución de marcaje.**

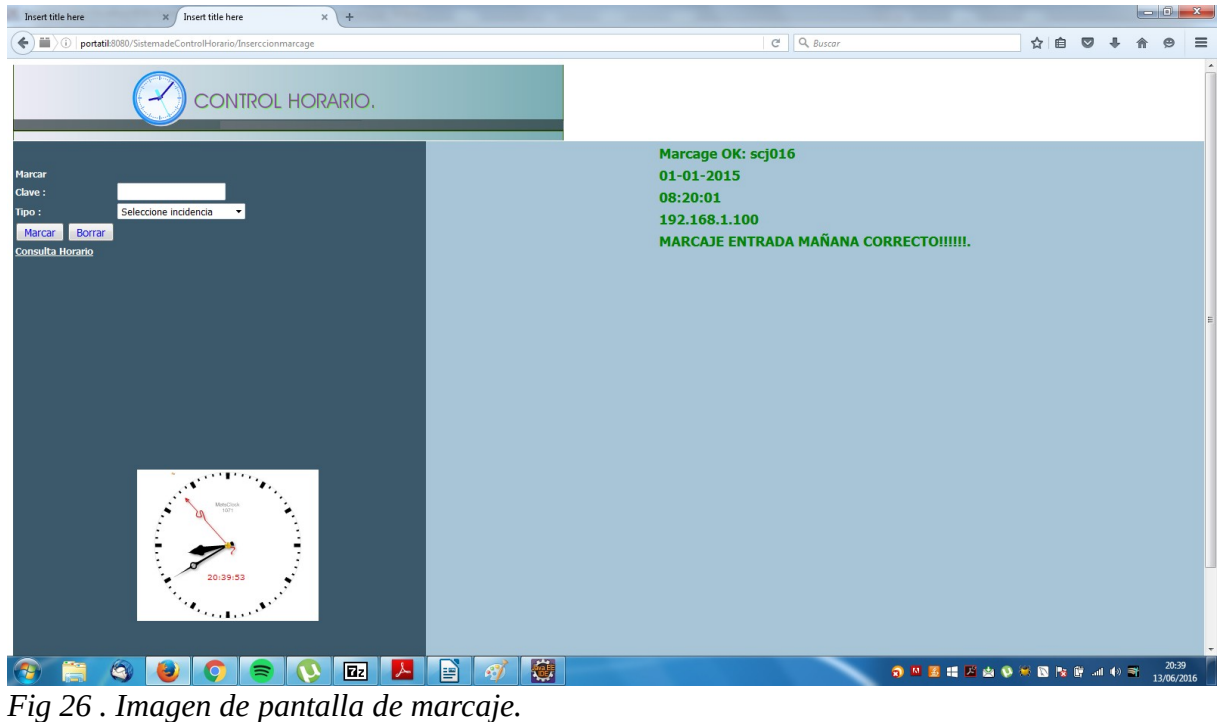

• Sección izquierda

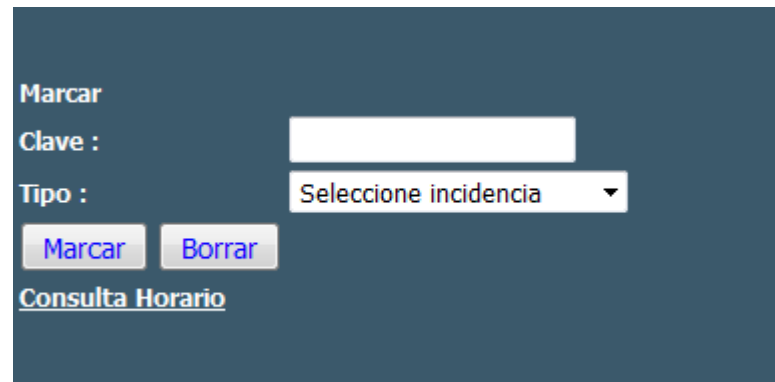

*Fig 27. Imagen de combo de selección de tipo de marcaje.*

- Campos
	- **Clave :** campo con el valor del nick de usuario que realizar el marcaje.
	- **Tipo** : combo selector de los diferentes tipos de marcaje contemplados en el sistema.
- **Botones**
	- **Marcar :** boton que lleva acabo la transacción de marcaje en base de datos.
	- **Borrar :** botón de reseteo de campos en blanco.
- Links : enlace a la página de consulta y seguimiento horario.
- Sección derecha.

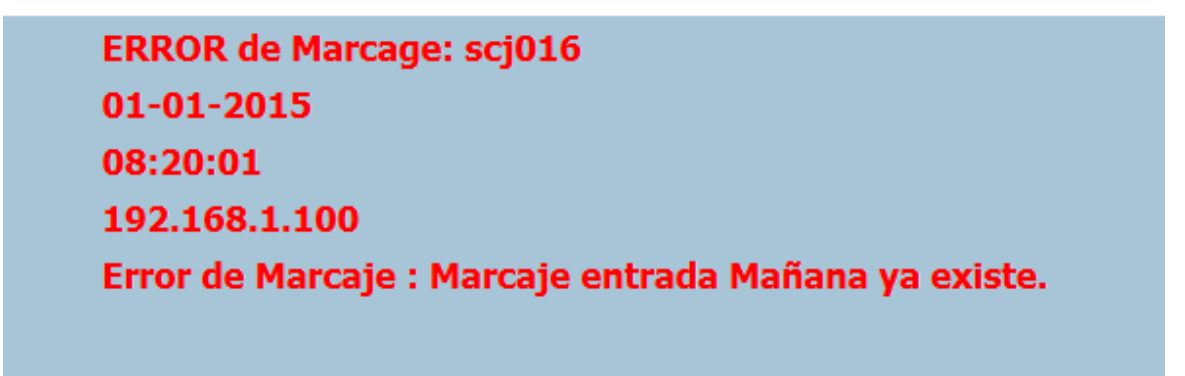

*Fig 28. imagen pantalla de mensaje de marcaje.*

En la sección derecha de la pantalla de marcaje se muestran en rojo los mensajes de error, mientras que los mensajes de marcajes correctos se muestran en color verde.

# **3.2.2 Pantalla de consulta y seguimiento de marcajes.**

<span id="page-53-0"></span>• Sección izquierda.

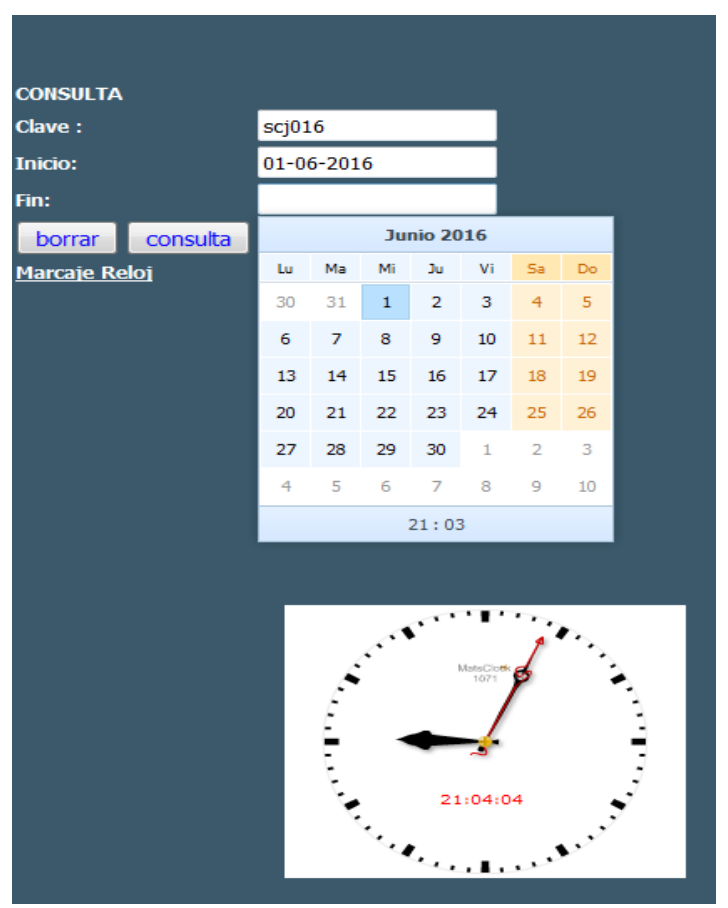

*Fig 30. Imagen sección izquierda página de consultas*

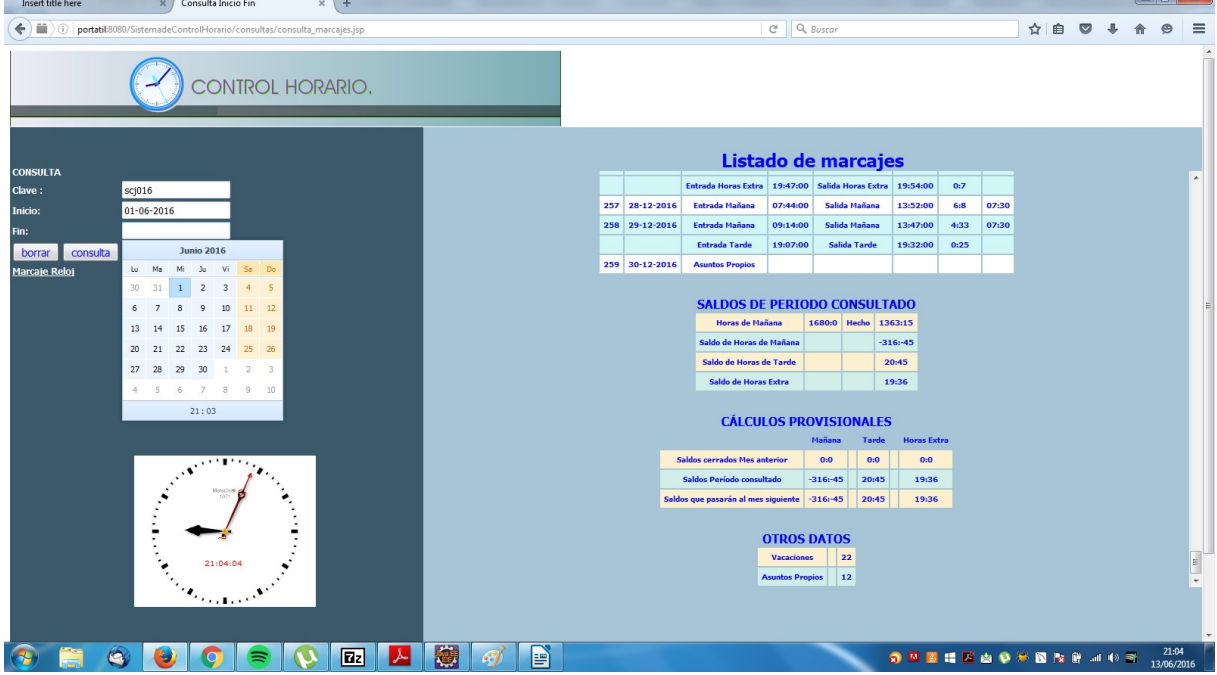

*Fig 29 . Imagen de la pantalla de consulta y seguimiento horario.*

◦ Campos

- **Clave :** campo destinado al nick de usuario que realiza la consulta.
- **Inicio :** campo para establecer desde calendario el inicio del intervalo de tiempo a consultar.
- **Fin :** campo para establecer desde calendario el fin del intervalo de tiempo a consultar.
- Botones
	- **borrar : reseteo de los campos con valores en blanco.**
	- **Consulta :** botón que activa la transacción de consulta en la base de datos.
- Link de acceso a la página de marcajes.

• Sección derecha

![](_page_55_Picture_68.jpeg)

# **SALDOS DE PERIODO CONSULTADO**

![](_page_55_Picture_69.jpeg)

# **CÁLCULOS PROVISIONALES**

![](_page_55_Picture_70.jpeg)

*Fig 31. imagen de listado de marcajes, saldos de período consultado, cálculos provisionales, otros datos.*

- Listado de marcajes.
	- Este listado muestra todos los tipos de marcajes realizados en el intervalo de tiempo consultado.
- Saldos de período consultado.
	- Muestra los saldos en el período consultado.
		- Saldo de horas de Mañana.
		- Saldo de horas de tarde.
- Saldo de horas extraordinarias.
- Otros datos
	- Vacaciones.
		- muestra en todo momento la cantidad de días de vacaciones que el usuario tiene por disfrutar en el momento de realizar la consulta.
	- Asuntos Propios.
		- Muestra el número de días de asuntos propios o de permiso que el usuario final tiene aún por disfrutar en el momento de realizar la consulta.

#### <span id="page-57-0"></span> **4 CONCLUSIONES**

Una vez desarrollado el software del sistema de control horario, este cumple con los objetivos esperados así como que da el servicio solicitado cumpliendo con los requerimientos analizados y recogidos.

Se trata de un sistema desarrollado bajo la tecnología que cumple con los requerimientos de máxima portabilidad. Así mismo cumple con los objetivos y requerimientos de migración que en un principio se plantean.

Como experiencia personal, este diseño y construcción de sistema ha resultado muy satisfactorio para mi; he aprendido algunas técnicas de seguridad en sistemas web, como son la aplicación de filtros, desarrollo de validación de campos de formularios en javascript y una experiencia de relacionarme con lenguajes de desarrollo web como es html y css.

También se saca la conclusión que este desarrollo sólo cumple con los requerimientos de servicio del seguimiento y control del usuario o actor final, otro equipo se encarga del desarrollo de otro modulo que contempla más en concreto los requerimiento de administración del sistema.

En el futuro, a este sistema se le pueden añadir funcionalidades de reportes en pdf que contemplen estadísticas; también se puede plantear la adaptación del sistema a diferentes interfaces de entrada de marcajes que sean más amigables: interfaces que utilicen técnicas de reconocimiento del iris, marcaje desde lector mediante torno o sistemas de reconocimiento de huella digital.

# <span id="page-58-0"></span> **5 REFERENCIAS BIBLIOGRÁFICAS.**

- Manual de Referencia JSP, Phill Hanna, McGraw-Hill, Osborne Media.
- JAVA 2 Curso de Programación, Fco Javier Ceballos, RA-MA.
- JAVA 2 Manual de usuario y tutorial 2ª edición, Agustín Froute, RA-MA.
- JAVA Manual de Referencia Patrick Naughton Herbert Schildt, Serie McGraw-Hill de Informática.
- JAVA REVOLUTIONS jsf2 + Hibernate 4 + Spring 4, http://javarevolutions.com/site/inicio.jr, Sergio Ríos.